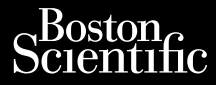

#### PODRĘCZNIK OPERATORA

## **Patient Data Management (Zarządzanie danymi pacjentów)** PODRECZN Zaralá verze. Nepoužívatel<br>Zaralá verze. Nepoužívatel<br>Zaralá verze. Nepoužívatel Popiecznik<br>Patient Data<br>Må ikke anvendes.<br>Sension. Må ikke anvendes. Werstellen Eather Late **Patient Data Man.**<br> **Example version. Applicage.**<br>
Applicage. Model 3931.<br>
Applicage. Model 3931.<br>
Applicage. Applicage. Applicage. **Carzadzanie danymi pacjentów)**<br>Oraz jako de version. Do not use we programowania LATITUDE <sup>m</sup> Model 3300<br>Consideration of programowania LATITUDE <sup>m</sup> Model 3300<br>Consideration of programowania LATITUDE <sup>m</sup> Model 3300<br>Consid

Pasenust versije in der strandigeren Elazar Lerazonica; Szanálya: Persia.<br>Pelayult verzió. Ne használja:<br>Pelayult verzió. Ne használja:<br>Pelayult verzie. Ne használja:<br>Pelayult verzie. Ne használja: Ne

Aplikacja Model 3931 do użytku z systemem programowania LATITUDE™ Model 3300 Version vermieging No version Version périntent périntent de la passant de la passant de la passant de la passant de la passant de la passan<br>La programowania LATP Zaszame dariyini pa Vivet úren verslagt útgáfa. Notið í leta andreign af ar strakter í hafar verslagt í leta andreign verslagt verslagt verslagt verslagt verslagt verslagt verslagt verslagt verslagt verslagt verslagt verslagt verslagt verslag Versione obstraktioner of the marginal of the matches of the matches of the matches of the matches of the match<br>obsoleta. Non utilization of the matches of the matches of the matches of the matches of the matches of the ma Kizulicuusi versija. Neizmantot.

Dit is een versien industrie- Niet gebruiken.<br>Dit is een versien versien van die versien van die versien van die versien van die versien van die versien van<br>Dit is versien versies versies en ville vir van die versien van d

utdatert verside artiste brukes.<br>Skydesis henderde verside brukes.<br>Skydesis henderde verside brukes.<br>Skydesign. Skal ikke brukes.<br>Indatert verside skal brukes.<br>Skal ikke brukes. Skal ikke brukes. Necjaco przetętnika przez przez przez przez przez przez przez przez przez przez przez przez przez przez przez<br>Szlovencjac przez przez przez przez przez przez przez przez przez przez przez przez przez przez przez przez pr<br>S

Versão observatives de la provincia de la provincia de la provincia de la provincia de la provincia de la prov<br>de la provincia de la provincia de la provincia de la provincia de la provincia de la provincia de la provinci<br> Versius expirată. A philippe de la philippe de la philippe de la philippe de la philippe de la philippe de la p<br>Simple de la philippe de la philippe de la philippe de la philippe de la philippe de la philippe de la philipp Zastaraná verzialista zakladní základní základní základní základní základní základní základní základní základní<br>2. Nepoužíva základní základní základní základní základní základní základní základní základní základní základn Zastarela različica. Ne uporabite. Vanhentunut versio. Älä käytä. Föräldrad version. Använd ej.

J. a.u.v.au Jelyun, Amariu elilanmayın.

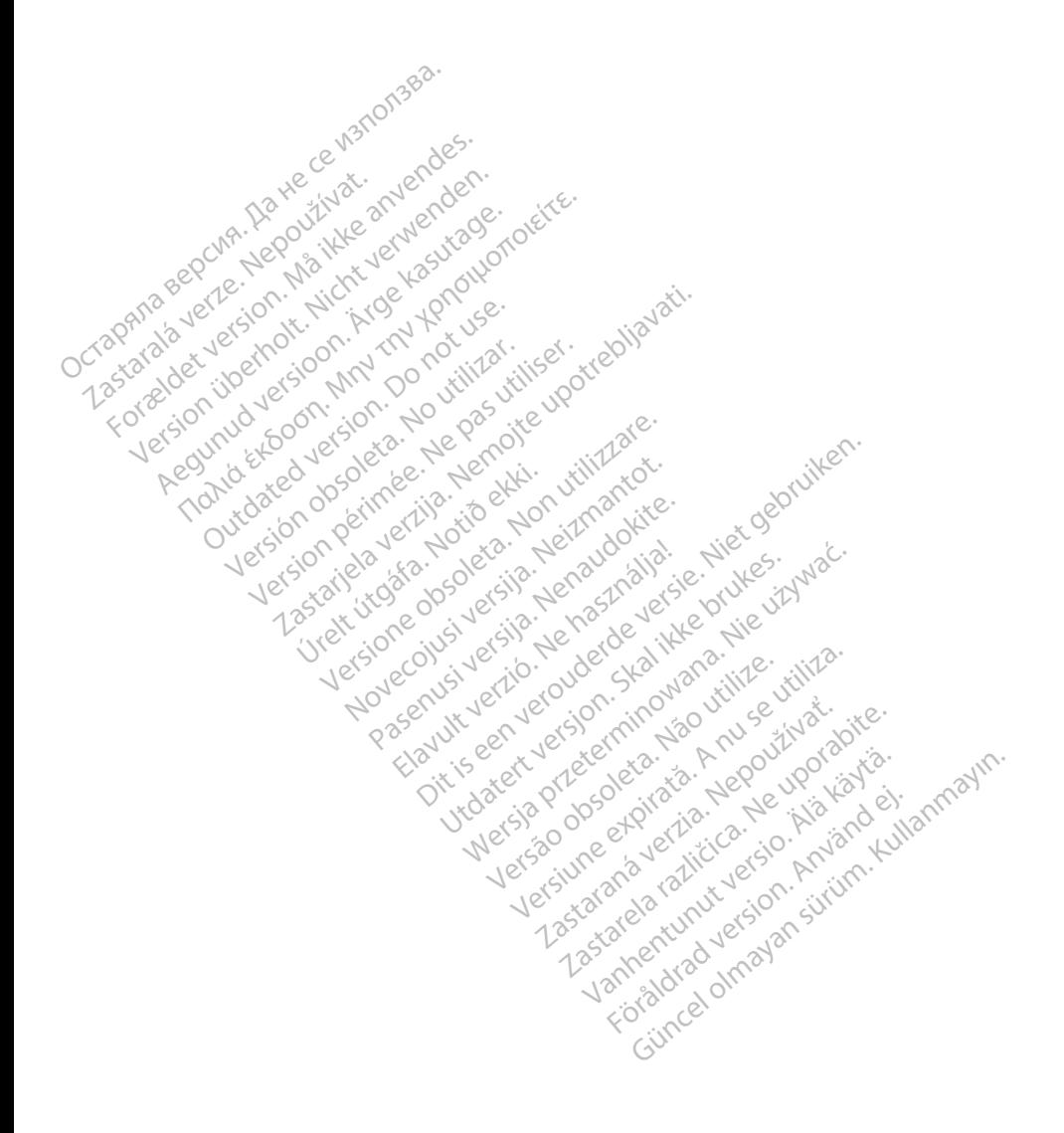

#### **SPIS TREŚCI**

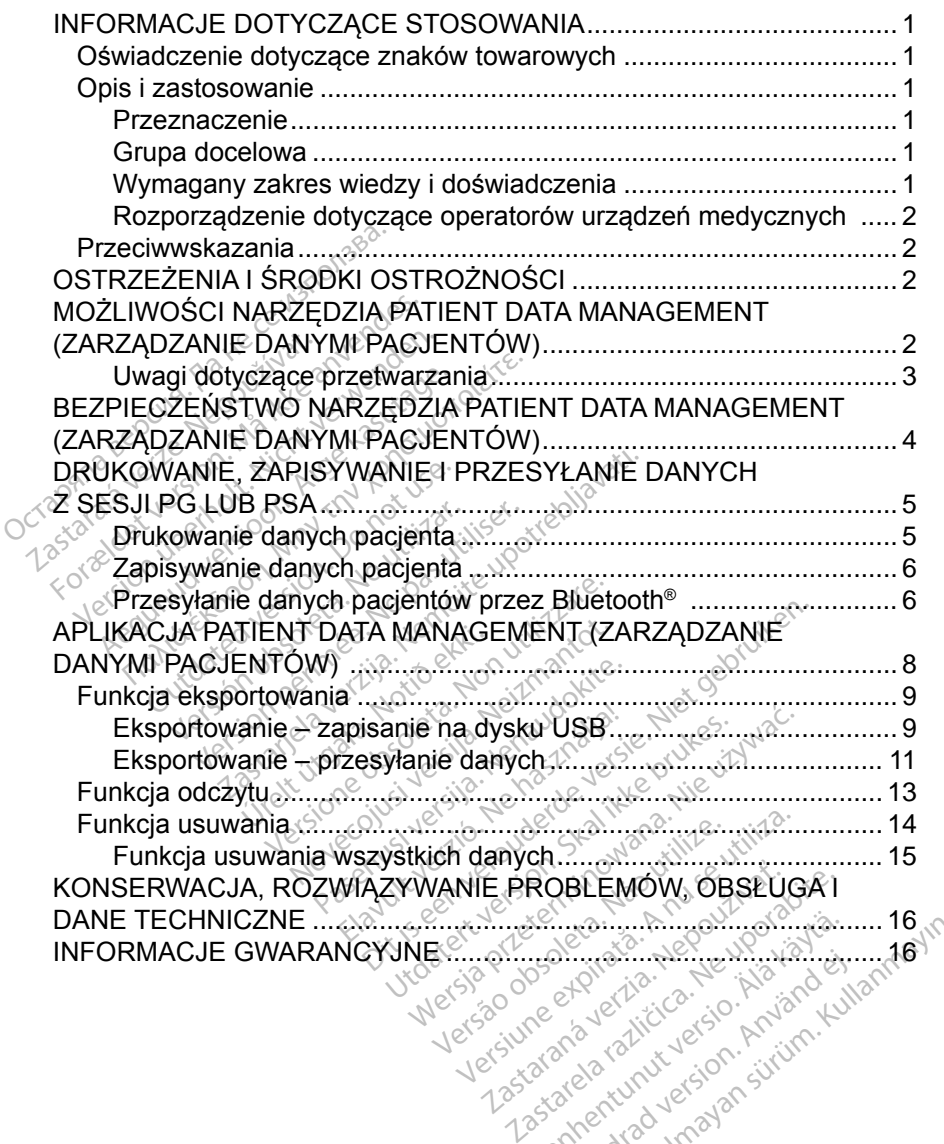

Kanker van de Vanhender<br>George Strike version in de Vanhen<br>The strike version in de Vanhender<br>Astronentunut version surim.<br>Astronentung version surim. For a version. Använd en Güncel olmayan sürüm. Kullanmayın.

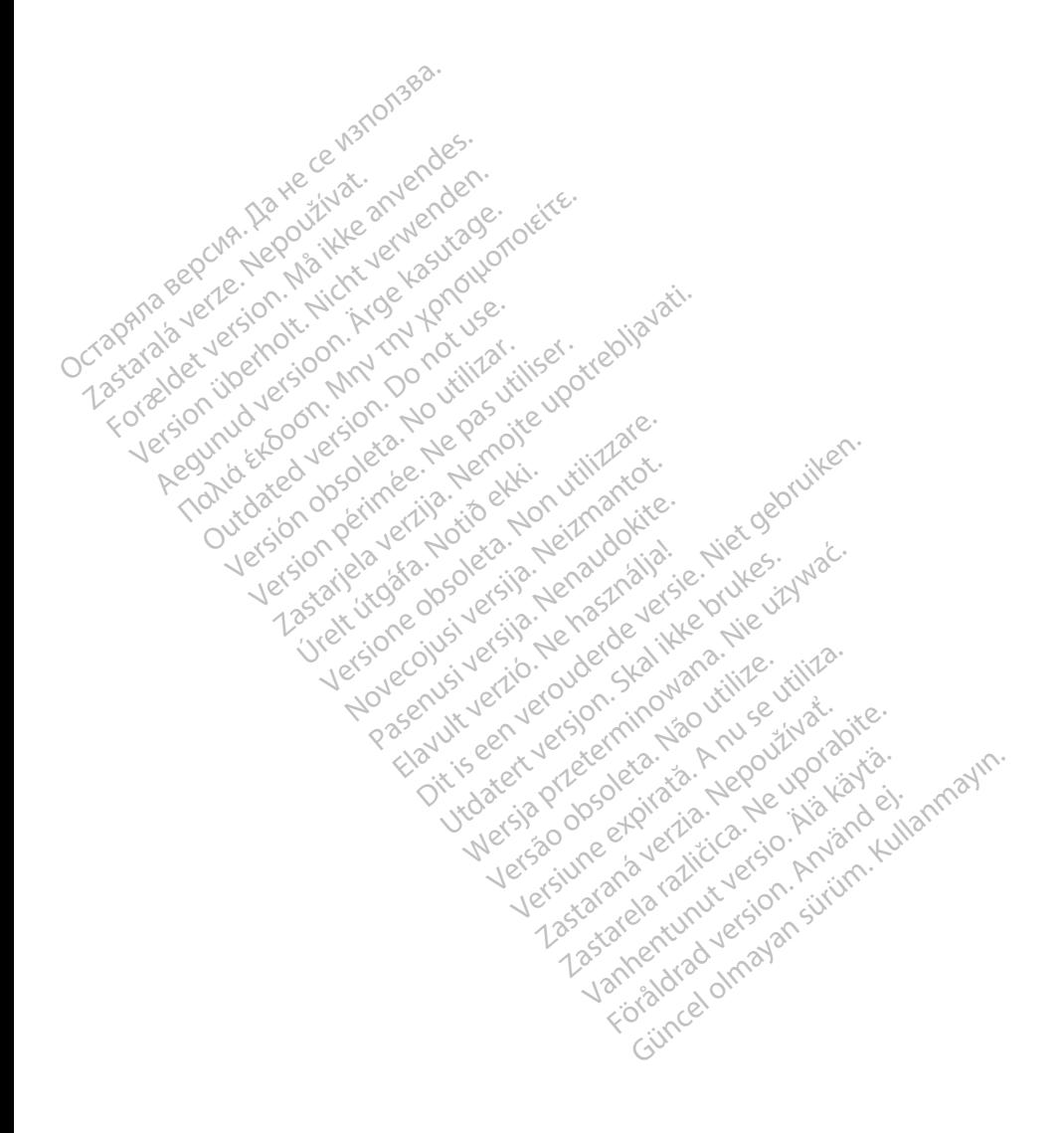

#### <span id="page-4-0"></span>**INFORMACJE DOTYCZĄCE STOSOWANIA**

#### **Oświadczenie dotyczące znaków towarowych**

LATITUDE jest znakiem towarowym firmy Boston Scientific Corporation lub jej spółek zależnych.

Bluetooth® jest zastrzeżonym znakiem towarowym firmy Bluetooth SIG.

#### **Opis i zastosowanie**

Narzędzie Patient Data Management (Zarządzanie danymi pacjentów) jest aplikacją systemu programowania LATITUDE™ Model 3300, który jest przenośnym systemem kontroli rytmu serca przeznaczonym do użytku z systemami firmy Boston Scientific (BSC), tj. z wszczepialnymi generatorami impulsów (PG) oraz elektrodami. Narzędzie Patient Data Managem<br>
jest aplikacją systemu programov<br>
jest przenośnym systemem kontra<br>
z systemami firmy Boston Scienti<br>
impulsów (PG) oraz elektrodami:<br> **UWAGA:** Zrzuły ekranu wyko<br> *Charakterilustracyj*<br> *Prz* 

### *UWAGA: Zrzuty ekranu wykorzystane w niniejszym podręczniku mają charakter ilustracyjny i mogą nie odzwierciedlać ściśle ekranów w posiadanym narzędziu.* systemami firmy Boston &<br>pulsów (PG) oraz elektro<br>**UWAGA** Zrzuły ekran<br>charakter.llus<br>posiadanym<br>rzeznaczenie przenośnym systemem kontróli<br>stemami firmy Boston Scientific<br>ulsów (PG) oraz elektrodami:<br>UWAGA: Zrzuty ekranu wykorz<br>charakter ilustracyjny<br>posiadanym narzędziu<br>eznaczenie emami firmy Boston Scientific (Boston Control of the Western Western Western Western Charakter flustracyjny<br>
WAGA: Zrzuty ekranu wykorzys<br>
Charakter flustracyjny i<br>
Charakter flustracyjny i<br>
znaczenie<br>
m programowania LATI

#### **Przeznaczenie**

System programowania LATITUDE jest przeznaczony do użytku w placówkach służby zdrowia do komunikowania się z wszczepialnymi systemami firmy Boston Scientific. Zastosowane oprogramowanie steruje wszystkimi funkcjami komunikacyjnymi związanymi z generatorem impulsów. Szczegółowe instrukcje dotyczące oprogramowania znajdują się w dokumentacji produktów dotyczącej generatora impulsów, z którego pobierane są dane. System programowania EATH DE Jest przeznaczony do użytku w placowkach<br>służby zdrowia do komunikówania się z wszczepialnymi systemami firmy<br>Boston Scientific. Zastosowane oprogramowanie steruje wszystkimi funkcjami<br>komunika w (PG) oraz elektronam.<br>AGA: Zrzuty ekranu wykorzyst<br>charakter ilustracyjny i n<br>posiadanym narzędziu.<br>aczenie<br>programowania LATITODE jes<br>drowia do komunikowania się?<br>Scientific. Zastosowane oprogr (PG) ofaz elektrodami<br>
Mr. Zrzuty ekranu wykorzystane w<br>
charakter ilustracyjny i mogą n<br>
posiądanym narzędziu<br>
czenie<br>
cogramowania LATITODE jest przez<br>
cwia do komunikowania się z wszcientific. Zastosowane oprogramowa<br>
c Posiadanym narzędziu.<br>
enie<br>
Gramowania LATITODE jes.<br>
gramowania LATITODE jes.<br>
wia do komunikowania się?<br>
intific. Zastosowane oprogramowania znaidują si nie<br>
Mamowania LATITODE jest prze:<br>
a do komunikówania się z wszy<br>
ific. Zastosowane oprogramow<br>
vmi związanymi z generatorem<br>
ogramowania znajdują się w d<br>
pulsów, z którego pobierane sa Example a verzija.<br>
Aledanym narzędzia.<br>
Wania LATITUDE jest przeznaczony<br>
Komunikowania się z wszczepialnym<br>
Zastosowane oprogramowanie sterujzwiązanymi z generatorem impulsów<br>
Amowania znajdują się w dokumentacjawa, z kt **astosowane oprogram<br>hazanymi z generator**<br>nowania znajduja się<br>w, z którego pobierane<br>s Nowane oprogramowanie ste<br>
Nowane oprogramowanie ste<br>
India znajdują się w dokumen<br>
Którego pobierane są dane<br>
Którego pobierane są dane<br>
Nei przeznaczony do użytł<br>
Veh lub mających doświadcz ymi z generatorem impulsó<br>la znajdują się w dokumenti<br>prego pobierane są dane.<br>est przeznaczony do użytki<br>niem urządzenia i/lub kontro ania się z wszczepialnymi systemami fi<br>e oprogramowanie steruje wszystkimi f<br>e generatorem impulsów. Szczegółowe<br>ajdują się w dokumentacji produktów d<br>o pobierane są dane.<br>o pobierane są dane.<br>o pobierane są dane.<br>o pobier

#### **Grupa docelowa**

zdrowotnej przeszkolonych lub mających doświadczenie w zakresie procedur związanych ze wszczepianiem urządzenia i/lub kontrolą. Elayula się w dokumentacji producer<br>Elayo pobierane są dane.<br>
Elayo pobierane są dane.<br>
Elayo do użytku przez pobierane w zak<br>
Elayo doświadczenia.<br>
Elayo doświadczenia. Werstand School Control of the United States of the United States of the United States of the United States of the United States of the United States of the United States of the United States of the United States of the Un

#### **Wymagany zakres wiedzy i doświadczenia**

Użytkownicy muszą mieć dogłębną wiedzę na temat elektroterapii serca. Obsługę urządzenia mogą wykonywać wyłącznie wykwalifikowani lekarze specjaliści posiadający fachową wiedzę wymaganą do właściwego użytkowania urządzenia. versão obsolutiva de vez de vez utilizaria de vez utilizaria de vez utilizaria de vez utilizaria de vez utilizaria de vez utilizaria de vez utilizaria de vez utilizaria de vez utilizaria de vez utilizaria de vez utilizaria **zakresie produkcija.**<br>
Zadczenia.<br>
Zadczenia.<br>
Zastarania.<br>
Zastarania različica. Nepoužívate.<br>
Zastarela različica. Nepoužívate.<br>
Zastarela različica. Nepoužívate.<br>
Zastarela različica. Nepoužívate.<br>
Zastarela različica. **zenia**<br>va temat elektroterapii serca<br>vanhentus versionaliserea<br>vanhendus versionaliserea<br>vanhendus versionaliserea nia<br>Femat elektroterapii serca.<br>The wykwalifikowani lekarze<br>gana do właściwego użytko<br>Använd version.<br>Jextkowany wyłacznie pod ERECTION CONTRACT ON COMPANY<br>
The distribution of the surface of the surface of the surface of the surface of the surface of the surface of the surface of the surface of the surface of the surface of the surface of the sur

#### *Nadzór lekarza*

System programowania LATITUDE może być użytkowany wyłącznie pod stałym nadzorem lekarza. Podczas procedury pacjent musi być stale monitorowany przez personel medyczny za pomocą powierzchniowego monitora EKG.

#### <span id="page-5-0"></span>**Rozporządzenie dotyczące operatorów urządzeń medycznych**

Przepisy krajowe mogą wymagać, aby użytkownik, wytwórca lub przedstawiciel wytwórcy wykonywał i dokumentował kontrole bezpieczeństwa urządzenia podczas instalacji. Przepisy mogą również wymagać, aby wytwórca lub jego przedstawiciel zapewnił szkolenie użytkowników w zakresie prawidłowego użytkowania urządzenia oraz jego akcesoriów.

W przypadku braku wiedzy o przepisach obowiązujących w danym kraju należy skontaktować się z lokalnym przedstawicielem firmy Boston Scientific.

#### **Przeciwwskazania**

Stosowanie systemu programowania LATITUDE z generatorami impulsów innymi niż generatory impulsów firmy Boston Scientific jest przeciwwskazane.

Stosowanie aplikacji Patient Data Management (Zarządzanie danymi pacjentów) z systemem programowania innym niż System programowania LATITUDE™ Model 3300 firmy Boston Scientific jest przeciwwskazane. **FTZECTWWSKAZATTIA**<br>Stosowanie systemu programowa<br>niż generatory impulsów firmy Bo<br>Stosowanie aplikacji Patient Data<br>z systemem programowania impy<br>Model 3300 firmy Boston Scientifi<br>Przeciwwskazania dotyczące uży<br>firmy Bost

Przeciwwskazania dotyczące użytkowania określonego generatora impulsów firmy Boston Scientific znajdują się w dokumentacji produktów dotyczącej danego generatora impulsów. Stosowanie aplikacji Patient Data Management (Zarządzanie<br>
z systemem programowania innym niż System programowani<br>
Model 3300 firmy Boston Scientific jest przeciwwskazane.<br>
Przeciwwskazania dotyczące użytkowania określoneg tosowanie aplikacji Patien<br>systemem programowani<br>lodel 3300 firmy Boston S<br>rzeciwwskazania dotyczą<br>my Boston Scientific znaj<br>anego generatora impulsc generatory impulsów firmy Bostc<br>sowanie aplikacji Patient Data M<br>stemem programowania imyma<br>del 3300 firmy Boston Scientific i<br>eciwwskazania dotyczące użytko<br>y Boston Scientific znajdują się \<br>ego generatora impulsów American Francisco Management<br>
American programowania innym niż Syste<br>
300 firmy Boston Scientific jest przec<br>
Wskazania dotyczące użytkowania okston Scientific znajdują się w dokum<br>
generatora impulsów<br>
SZEZENIA I ŚRODKI Scientific znajdują się w deratora impulsów<br>n Scientific znajdują się w deratora impulsów<br>eratora impulsów<br>22 ENIA I SRODKI Example Started Verzija. Nemotionen<br>Alific znajduja się w dokumentacji pro<br>AliA I SRODKI OSTROZNO<br>Operatora systemu programowania L<br>CI NARZEDZIA PATIENT

# ENIA I SRODKI OST

Patrz *Podręcznik operatora systemu programowania LATITUDE Model 3300*.

#### **MOŻLIWOŚCI NARZĘDZIA PATIENT DATA MANAGEMENT (ZARZĄDZANIE DANYMI PACJENTÓW)** A FORCERT OG<br>Peratora systemu prog<br>I NARZEDZIA F Version Control<br>Versione systemu programowanti<br>NARZĘDZIA PATIEN<br>T (ZARZĄDZANIE DA SRODNI OSTROZI<br>ora systemu programowania<br>ARZĘDZIA PATIEN<br>(ZARZĄDZANIE DA a systemu programowania<br>**RZEDZIA PATIENT**<br>ZARZADZANIE DA ZEDZIA PATIENT<br>RZADZANIE DA<br>Genent (Zarządzanie da DDKI OSTROŻNOŚCI<br>stemu programowania LATITUDE Mod<br>EDZIA PATIENT DATA<br>RZĄDZANIE DANYMI<br>sment (Zarządzanie danymi pacjentów)<br>lożliwia drukowanie, zapisywanie lub p DZIA PATIENT DATA<br>ZADZANIE DANYMI<br>ent (Zarządzanie danymi paci<br>zliwia drukowanie, zapisywanie<br>w technologii Bluetooth lub dy:

Aplikacja Patient Data Management (Zarządzanie danymi pacjentów) systemu programowania LATITUDE umożliwia drukowanie, zapisywanie lub przenoszenie powiązanych danych (przy użyciu technologii Bluetooth lub dysku USB), podczas lub po zabiegu wszczepienia/sesji kontrolnej, do komputera placówki medycznej WANAGEMENT (ZARZADZANIE DANYTWI)<br>
PACJENTÓW)<br>
Aplikacja Patient Data Management (Zarządzanie danymi pacjentów) systemogramowania LATITUDE umożliwia drukowanie, zapisywanie lub przenos<br>
powiązanych danych (przy użyciu techn systemu LATITUDE Link). ZIA PATIENT DATA<br>ADZANIE DANYMI<br>ADZANIE DANYMI<br>Int (Zarządzanie danymi pacjentów<br>wia drukówanie, zapisywanie lub<br>technologii Bluetooth lub dysku U<br>kontrolnej, do komputera placówk zadzanie danymi pacjentów) sy<br>prządzanie danymi pacjentów) sy<br>ukowanie, zapisywanie lub prze<br>plogii Bluetooth lub dysku USB)<br>plnej, do komputera placówki m<br>plnej, do komputera placówki m<br>wnia: zanie danymi pacjentow) sy<br>wanie, zapisywanie lub prze<br>ii Bluetooth lub dysku USB)<br>, do komputera placówki me<br>b systemów zewnętrznych (i<br>a: För andere started version.<br>Bluetooth lub dysku USB).<br>To komputera placowki me<br>systemow zewnętrznych (n<br>Anta z dysku twardego Güncel olmayının pacjetitowy systemi<br>
e, zapisywanie lub przenoszenie<br>
uetooth lub dysku USB), podczas<br>
komputera placówki medycznej<br>
stemów zewnętrznych (np.<br>
az dysku twardego<br>
ków:

System programowania LATITUDE zapewnia:

- Eksportowanie zapisanych danych pacjenta z dysku twardego programatora na jeden z poniższych nośników:
	- Przenośny dysk USB
	- Przy użyciu technologii bezprzewodowej Bluetooth® na inny komputer (np. do wykorzystania z systemem LATITUDE Link)
- <span id="page-6-0"></span>• Przechowywanie danych pacjenta na dysku twardym programatora lub dysku USB, który można później wyjąć
- Drukowanie raportów, które wyszczególniają funkcje generatora impulsów, przechowywane dane pacjenta i wyniki testów
- Opcję zaszyfrowania danych pacjenta przed przeniesieniem na dysk USB
- Tworzenie raportów w formacie PDF z zapisanych danych pacjenta i zapisywanie raportów na dysku twardym lub dysku USB

#### **Uwagi dotyczące przetwarzania**

- Należy zapisać dane przed wyłączeniem zasilania. Wyłączenie zasilania powoduje wykasowanie wszystkich niezapisanych danych. Po wyłączeniu systemu wszystkie dane w czasie rzeczywistym dotyczące pacjenta i generatora impulsów są kasowane z pamięci programatora Model 3300. Dotychczasowe dane pacjenta zapisane na dysku twardym pozostają zachowane. Dane pacjenta zostają zapisane na dysku twardym lub dysku USB wyłącznie wówczas, gdy użytkownik jednoznacznie wybierze i zapisze dane pacjenta. W razie potrzeby należy zapisywać dane pacjenta i generatora impulsów na dysku twardym lub dysku USB przed wyłączeniem zasilania. • Należy zapisać dane przed<br>powoduje wykasowanie ws<br>systemu wszystkie dane w<br>i generatora impulsów są k<br>Dotychczasowe dane pacjenta<br>zachowane. Dane pacjenta<br>dysku USB wyłącznie wów<br>krzapisze dane pacjenta. W<br>czapisze dane i generatora impulsó<br>Dotychczasowe dane<br>zachowane. Dane pa<br>dysku USB wyłącznie<br>*i*zapisze dane pacjer<br> $\sim$  pacjenta i generatora systemu wszystkie dane wcza<br>
i generatora impulsów są kaso<br>
Dotychczasowe dane pacjenta<br>
zachowane. Dane pacjenta zc<br>
dysku USB wyłącznie wówcza<br>
i zapisze dane pacjenta. W rac<br>
pacjenta i generatora impulsó<br>
wyłączeniem z i generatora impulsów są kasow<br>Dotychczasowe dane pacjenta<br>zachowane. Dane pacjenta zos<br>dysku USB wyłącznie wówczas<br>i zapisze dane pacjenta. W razi<br>pacjenta i generatora impulsów<br>wyłączeniem zasilania.<br>Przed zwróceniem sys otychczasowe dane pacjenta z<br>achowane. Dane pacjenta zostrysku USB wyłącznie wówczas,<br>zapisze dane pacjenta. W razie<br>acjenta i generatora impulsow<br>yłączeniem zasilania.<br>zaed zwróceniem systemu prog<br>cientific należy zapisać vchczasowe dane pacjenta zapisan<br>
howane. Dane pacjenta zostają zap<br>
ku USB wyłącznie wówczas, gdy uż<br>
pisze dane pacjenta. W razie potrze<br>
jenta i generatora impulsów na dys<br>
aczeniem zasilania.<br>
aczeniem zasilania.<br>
acze
	- Przed zwróceniem systemu programowania LATITUDE do firmy Boston Scientific należy zapisać wszystkie dane generatora impulsów na dysku USB, ponieważ wszystkie dane pacjentów i generatora impulsów zawarte w systemie programowania LATITUDE zwracanym w celach serwisowych zostaną usunięte. sze dane pacjenta. W razie<br>nta i generatora impulsow r<br>zeniem zasilania.<br>2 zwróceniem systemu prog<br>tific należy zapisać wszystk<br>ponieważ wszystkie dane t<br>temie programowania LATI<br>na ustiniete a i generatora impuisow ha gystem<br>
	wróceniem systemu programow<br>
	wróceniem systemu programow<br>
	c należy zapisać wszystkie dan<br>
	mie programowania LATITUDE<br>
	usuniete.<br>
	mie programowania LATITUDE i procjenta. W razie potrzeby należy<br>eneratora impulsow na dysku twardyn<br>m zasilania.<br>ceniem systemu programowania LAT<br>leży zapisać wszystkie dane generat<br>waż wszystkie dane pacjentów i generaty<br>programowania LATITUDE zwra az wszystkie dane pac<br>ogramowania LATITU<br>iete.<br>ych rekordów pacjentó<br>ych rekordów pacjentó<br>ne programator Mode em systemu programowania L<br>Pzapisać wszystkie dane gene<br>wszystkie dane pacjentów i gene<br>gramowania LATITUDE zwracz<br>e.<br>programator Model 3300 spr.<br>programator Model 3300 spr.<br>d dla tego generatora impulsó
	- W systemie programowania LATITUDE można zapisać maksymalnie 400 unikatowych rekordów pacjentów. Gdy z generatora impulsów są pobierane dane, programator Model 3300 sprawdza, czy w dokumentacji występuje rekord dla tego generatora impulsów, czy też użytkownik zażądał utworzenia nowego rekordu. Jeśli konieczne jest utworzenie zostaną usunięte.<br>
	W systemie programowania LATITUDE można zapisać maksymalnie<br>
	400 unikatowych rekordow pacjentów. Gdy z generatora impulsów są<br>
	pobierane dane, programator Model 3300 sprawdza, czy w dokumentacji<br>
	występu 400 rekordów, w celu utworzenia miejsca dla nowego rekordu pacjenta zostanie automatycznie usunięty najstarszy rekord. Szystkie dane pacjentów i geneszystkie dane pacjentów i geneszystkie dane pacjentów i geneszystkie dane pacjentów i genes<br>Amowania LATITUDE można<br>Nekordów pacjentów. Gdy z grogramator Model 3300 spra<br>dla tego generatora im Pasana LATITUDE Zwracar<br>Pawania LATITUDE można<br>Pasana LATITUDE można<br>Pasenator Model 3300 spraw<br>Rego generatora impulsów<br>Rego generatora impulsów<br>Rego rekordu Ewszystkie dane generatora impulsów<br>ie dane pacjentów Pgeneratora impulsó<br>inia LATITUDE zwracanym w celach se<br>ania LATITUDE zwracanym w celach se<br>ania LATITUDE można zapisać maksyn<br>ow pacjentów. Gdy z generatora impuls<br>ind LATITUDE można zapisać maksy<br>Dacjentów: Gdy z generatora impu<br>Infraenca impulsów, czy też użytk<br>Pekordu. Jeśli konieczne jest utwo<br>Inie programowania LATITUDE zna<br>Jenia miejsca dla nowego rekordu.<br>Iniety najstarszy rekord. wiodel 3300 sprawdza, cz<br>eratora impulsów, czy też<br>kordu. Jeśli konieczne je:<br>programowania LATITUI<br>nia miejsca dla nowego re<br>ty najstarszy rekord.<br>ive Save (Selektywnego z odel 3300 sprawdza, czy w do<br>atora impulsów, czy też użytk<br>ordu. Jeśli konieczne jest utworgramowania LATITUDE zna<br>a miejsca dla nowego rekordu<br>/ najstarszy rekord<br>s Save (Selektywnego zapisy<br>przechowywania wyłącznie nie Branda in Resliktonieczne jest utworze<br>du Jeslikonieczne jest utworze<br>gramówania LATITUDE znajdu<br>niejsca dla nowego rekordu pacialistarszy rekord.<br>Save (Selektywnego zapisywaniechowywania wyłącznie niezbę<br>strzeni dyskowej.
	- Należy stosować opcję Selective Save (Selektywnego zapisywania) jako najlepszą praktykę w celu przechowywania wyłącznie niezbędnych rekordów i zoptymalizowania przestrzeni dyskowej. mowania LATITUDE znajduj<br>sca dla nowego rekordu pac<br>arszy rekord.<br>F (Selektywnego zapisywania)<br>owywania wyłacznie niezbę<br>eni dyskowej.<br>Alakskowej. För de Mario version.<br>För de Mario Version. Används var de Mario Version.<br>För de Mario Version.<br>För de Mario Version.<br>Kongen de Mario Version. ania LATTODE zriajdule się już<br>dla nowego rekordu pacjenta<br>grekord<br>elektywnego zapisywania)<br>wania wyłącznie niezbędnych<br>yskowej:<br>state and a skilland wyracznie niezbędnych

#### <span id="page-7-0"></span>**BEZPIECZEŃSTWO NARZĘDZIA PATIENT DATA MANAGEMENT (ZARZĄDZANIE DANYMI PACJENTÓW)**

Wszystkie dane pacjenta na dysku twardym programatora Model 3300 są zaszyfrowane. Okres przechowywania danych pacjenta na programatorze jest ograniczony. Programator ogranicza przechowywanie danych pacjenta na dysku twardym, automatycznie kasując je po upływie 14 dniª. Ta kontrola danych i pacjentów jest przeprowadzana po włączeniu programatora, ale nie częściej niż raz dziennie. Jeśli dane pacjenta zostaną usunięte z programatora, są one całkowicie wykasowane i nie można ich już odzyskać.

#### *UWAGA: Użytkownik nie jest informowany o usunięciu danych.*

Należy podłączać wyłącznie znane urządzenia Bluetooth®, gdyż w razie nieprzestrzegania wskazówek dane pacjenta mogą zostać przesłane na niewłaściwe drukarki lub urządzenia. Należy wykasować wszystkie dane pacjentów przed przesłaniem programatora Model 3300 lub zawsze, gdy programator nie będzie pod bezpośrednią kontrolą placówki medycznej. **przestrzegania wskazówek dane pacjenta Bluetooth®, gdy<br>przestrzegania wskazówek dane pacjenta mogą zostać prze<br>właściwe drukarki lub urządzenia. Należy wykasować wszys<br>jentów przed przesłaniem programatora Model 3300 lub** całkowicie wykasowane i nie moż<br>
UWAGA: Użytkownik nie jest<br>
Należy podłączać wyłącznie znar<br>
nieprzestrzegania wskazówek da<br>
niewłaściwe drukarki lub urządze<br>
pacjentów przed przesłaniem pro<br>
programator nie będzie pod be alezy podłączać wyłącznie<br>eprzestrzegania wskażów<br>ewłaściwe drukarki lub ur<br>acjentów przed przesłanie<br>ogramator nie będzie pod<br>alexysta z Miczysta z klinka<br>korzysta z kli y podaczac wyrącznie znane ur<br>restrzegania wskazówek dane p<br>aściwe drukarki lub urządzenia.<br>ntów przed przesłaniem program<br>amator nie będzie pod bezpośre<br>wAGA: Wszystkie dane pacjen<br>AES (Advanced Encrypticus)

Jrelt útgáfa. Notið ekki.<br>1970- Seitre árið ekki. Notið ekki.<br>1970- Seitre árið ekki. Notið ekki.<br>1981- Vietra ekki. Notið ekki.<br>1981- Vietra ekki. Notið ekki.

*UWAGA: Wszystkie dane pacjenta są szyfrowane przy użyciu standardów AES (Advanced Encryption Standards). Dysk twardy programatora korzysta z klucza* AES-256 *a porty USB, jeśli zostaną wybrane*  strzegania wskazówek dane pacjenta<br>
ciwe drukarki lub urządzenia. Należy<br>
Sw przed przesłaniem programatora i<br>
Aegustage. AES (Advanced Encryption Strategy)<br>
AES (Advanced Encryption Strategy)<br>
Morzysta z klucza AES-256 a OUTSELLE POUSE EXAMPLE CONSIDERANT ALLES (Advanced Encrypt Were date payenta<br>AES (Advanced Encryptic<br>Korzysta z klucza AES-25<br>Przez użytkownika, Korzy<br>Leszcoleta. No utilizar.<br>No politikar. No utilizar. Version of the state of the state of the state of the state of the state of the state of the state of the state of the state of the state of the state of the state of the state of the state of the state of the state of the edzie pod bezpośrednią kontrolą placzystkie dane pacjenta są szyfrowane<br>Zystkie dane pacjenta są szyfrowane<br>Zysta z klucza AES-256 a porty USB,<br>Bz użytkownika, korzystają z klucza A<br>Zastariela verzija z klucza A<br>Zastariela Versione observations de substantine Oit is een versien industrike intusering of the detailed version of the second international control international control international control international control international control international control internation

Noveconus version version indigently Pasenust versije in der strandigeren Elazar Lerazonica; Szanálya: Persia.<br>Pelayult verzió. Ne használja:<br>Pelayult verzió. Ne használja:<br>Pelayult verzie. Ne használja:<br>Pelayult verzie. Ne használja: Ne

utdatert verside artiste brukes.<br>Skydesis henderde verside brukes.<br>Skydesis henderde verside brukes.<br>Skydesign. Skal ikke brukes.<br>Indatert verside skal brukes.<br>Skal ikke brukes. Skal ikke brukes. Necjaco przetętnika przez przez przez przez przez przez przez przez przez przez przez przez przez przez przez<br>Szlovencjac przez przez przez przez przez przez przez przez przez przez przez przez przez przez przez przez pr<br>S

Versão observentives.<br>En versão principalmentives.<br>Text versão principalmentives.<br>Text de de principalmente.<br>Cesão de principalmente.<br>Nersão principalmente. Versius expirată. A philippe de la philippe de la philippe de la philippe de la philippe de la philippe de la p<br>Simple de la philippe de la philippe de la philippe de la philippe de la philippe de la philippe de la philipp Zastaraná verzialista zakladní základní základní základní základní základní základní základní základní základní<br>2. Nepoužíva základní základní základní základní základní základní základní základní základní základní základn Let a variation der Alexandrice. Labartunut version his länder Föräldrad version. Använd ej.

Oraldrad verslon, Anvand elillanmayın.

a. Jeśli programator jest wyłączony, dane pacjentów nie mogą zostać wykasowane. Jeśli programator nie zostanie włączony, gdy upływa okres 14 dni, dane zostaną wykasowane po następnym włączeniu programatora.

#### <span id="page-8-0"></span>**DRUKOWANIE, ZAPISYWANIE I PRZESYŁANIE DANYCH Z SESJI PG LUB PSA**

Niniejszy rozdział opisuje drukowanie, zapisywanie i przesyłanie danych pacjentów podczas sesji PG lub PSA.

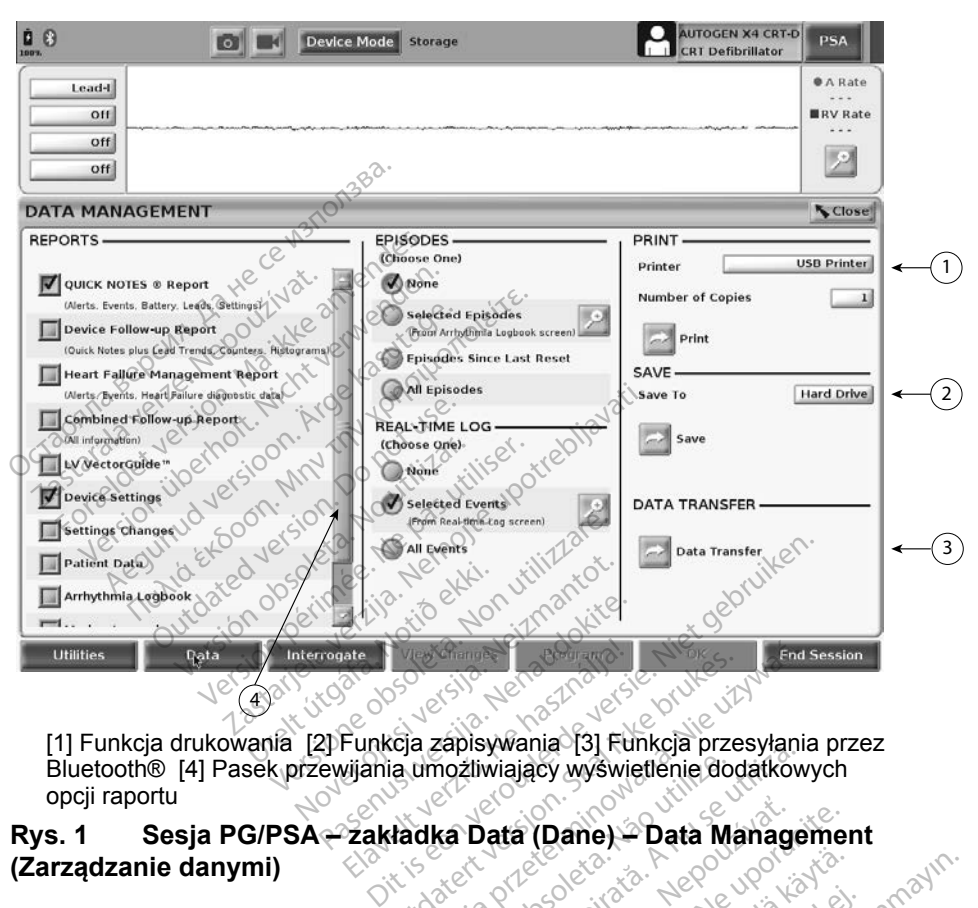

Bluetooth® [4] Pasek przewijania umożliwiający wyświetlenie dodatkowych opcji raportu Elavult version. Ne használja istoriet version. Ne használja istoriet version. Ne használja istoriet version.<br>
Utdatert version. Ne használja istoriet version. Skal ikke brukes.<br>
Elavult version. Skal istoriet version. Ne Wersja przezyłania przezyłania przezyłania przezyłania przezyłania przezyłania przezyłania przezyłania przezyłania przezyłania przezyłania przezyłania przezyłania przezyłania przezyłania przezyłania przezyłania przezyłania Expirata. Não utiliza. Não utiliza.<br>
Versiune expression observatives.<br>
Version observatives.<br>
Version observatives.<br>
Version observatives.<br>
Version observatives.

## **(Zarządzanie danymi)** ata (Dane) – Data Managemer<br>
Zastarela Managemer<br>
Wykonać następujące czynnośc<br>
dołu ekranu, aby wyświetlić ekr<br>
mi) (Rys. 1 na stronie 5). Jerzie: Leux kater.<br>Jerzie: La Neux kadel ianmayın.

#### **Drukowanie danych pacjenta**

Aby wydrukować dane pacjenta, należy wykonać następujące czynności:

- <span id="page-8-1"></span>1. Naciśnij przycisk Data (Dane) u dołu ekranu, aby wyświetlić ekran Data Management (Zarządzanie danymi) (Rys. 1 na stronie 5). Vanhender version.<br>
Solen vanhender version.<br>
Solen version.<br>
Solen version.<br>
The Solen version.<br>
The Solen version.<br>
The Solen version.<br>
The Solen version.<br>
Reports (Raporty), Episode. Föräldrad version.<br>Föräldrad version.<br>Föräldrad version.<br>Föräldrad version.<br>Föräldrad version.<br>Föräldrad version.<br>Föräldrad version.<br>Föräldrad version.<br>Föräldrad version.<br>Föräldrad version.
- 2. Zaznacz właściwe pola w częściach Reports (Raporty), Episodes (Epizody) i/lub Real-time Log (Rejestr w czasie rzeczywistym).
- 3. Wybierz właściwą drukarkę, klikając pasek drukarki.
- 4. Kliknij przycisk Print (Drukuj), aby rozpocząć drukowanie danych pacjenta.

#### <span id="page-9-0"></span>**Zapisywanie danych pacjenta**

W celu zapisania danych pacjenta na dysku twardym programatora lub dysku USB wykonaj następujące czynności:

- 1. Naciśnij przycisk Data (Dane) u dołu ekranu, aby wyświetlić ekran Data Management (Zarządzanie danymi) ([Rys. 1 na stronie](#page-8-1) 5).
- 2. Zaznacz właściwe pola w częściach Reports (Raporty), Episodes (Epizody) lub Real-time Log (Rejestr w czasie rzeczywistym).
- 3. Wybierz właściwe źródło, klikając na pasek Hard Drive (Dysk twardy) i wybierając Hard Drive (Dysk twardy) lub USB.
- 4. Kliknij przycisk Save (Zapisz), aby rozpocząć zapisywanie danych pacjenta.
- *UWAGA: Należy stosować opcję Selective Save (Selektywnego zapisywania) jako najlepszą praktykę w celu przechowywania wyłącznie niezbędnych rekordów i zoptymalizowania przestrzeni dyskowej. Przechowywanie danych pacjenta na dysku twardym, absolution pacjenta na dysku twardym, absolution pacjenta na dysku twardym, absolution and dyskowej.*<br> *Programatora jest ograniczony. Programator ograniczon* pacjenta na d **UWAGA:** Należy stosować opcj<br>
zapisywania) jako naj<br>
wyłącznie niezbędnyc<br>
dyskowej.<br>
UWAGA: Okres przechowywania<br>
programatora jest ogr<br>
automatycznie kasują<br>
MWAGA - Dane pacientów możi
	- *UWAGA: Okres przechowywania danych pacjenta na dysku twardym programatora jest ograniczony. Programator ogranicza automatycznie kasując je po upływie 14 dni.* zapisywania)<br>zapisywania<br>wyłącznie nie<br>wyłącznie nie<br>dyskowej.<br>Dinastycznie przechowywa<br>przechowywa automatyczn VAGA: Walezy stosować opeję<br>
	zapisywania) jako najle<br>
	wyłącznie niezbędnych<br>
	dyskowej.<br>
	MAGA: Okres przechowywanie<br>
	przechowywanie danyc<br>
	przechowywanie danyc<br>
	automatycznie kasując<br>
	MAGA: Dane pacjentów można<br>
	i rejestry *zapisywania)* jako najlepszą pr<br> *wyłącznie niezbędnych rekorde*<br>
	dyskowej.<br> **AGA:** Okres przechowywania danych<br> *programatora jest ograniczony*<br> *przechowywanie danych pacje*<br>
	AGA: Dane pacjentów można żapisy<br> *i rejest*
	- *UWAGA: Dane pacjentów można zapisywać przez cały dzień. Raporty i rejestry w czasie rzeczywistym są zapisywane oddzielnie i* dodawane do dotychczasowych zapisanych raportów i rejestrów<br>i dodawane do dotychczasowych zapisanych raportów i rejestrów<br>w cząsie rzeczywistym. Jednakże wielokrotne zapisywanie<br>ustawienia programowania i parametrów.<br>u *w czasie rzeczywistym. Jednakże wielokrotne zapisywanie ustawień programowania i parametrów zastępuje aktualnie zapisane wersje. Zachowywane są tylko najświeższe zapisane ustawienia programowania i parametrów.* Okres przechowywania i<br>programatora jest ograni<br>przechowywanie danych<br>automatycznie kasując je<br>i rejestry w czasie rzeczy<br>i dodawane do dotychcz<br>w czasie rzeczywistym. przechowywanie danych pacje<br>automatycznie kasując je po u<br>Dane pacjentów można zapisy<br>i rejestry w czasie rzeczywisty<br>i dodawane do dotychczasowy<br>w czasie rzeczywistym. Jedna<br>ustawień programowania i par<br>ustawienia wcoramo es przechowywania danych pacjenta<br>gramatora jest ograniczony. Programechowywanie danych pacjenta na dys<br>pratycznie kasując je po uphywie 14<br>ne pacjentów można zapisywać przez<br>estry w czasie rzeczywistym są zapis<br>dawane do acjentów można zapisywać pr<br>v w czasie rzeczywistym są za<br>ane do dotychczasowych zap<br>e rzeczywistym. Jednakże wie<br>n programowania i parametró<br>nia programowania i parametró<br>nia programowania i parametró<br>n pacjentów przez Bl Wezasie rzeczywistym są zapisywane oddziele do dotychczasowych zapisanych raportów<br>
	zeczywistym. Jednakże wielokrotne zapisywa<br>
	programowania i parametrów zastępuje aktuaryje.<br>
	Zachowywane są tylko najświeższe z<br>
	a program So dayonizadanyan zapiel<br>Pastywistym. Jednakże wield<br>Syramowania i parametrów<br>Pasency versija. Nepapetrów<br>Pastywiania i parametró<br>Chilub wszystkich pacjentów<br>Pachnologii Bluetooth® w ce ramowania i parametrów<br>sje. Zachowywane są tylk<br>pgramowania i parametró<br>**jentów przez Bluetoo**<br>lub wszystkich pacjentó<br>chnologii Bluetooth® w c

#### **Przesyłanie danych pacjentów przez Bluetooth®**

Dane pacjentów (wybranych lub wszystkich pacjentów) można przesyłać na inny komputer przy użyciu technologii Bluetooth*®* w celu przejrzenia, zapisania, wysłania e-mailem lub dołączenia do elektronicznej dokumentacji medycznej (np. do wykorzystania w systemie LATITUDE Link). Eachowywane są tylko najświe<br>Zachowywane są tylko najświe<br>mowania i parametrów.<br>Werzez Bluetooth®<br>wszystkich pacjentów.<br>Mogii Bluetooth® w celu przeji:<br>a do elektronicznej dokumenta<br>e LATITUDE Link). wania i parametrów zastępuje aktu<br>chowywane są tylko najświeższe<br>owania i parametrów.<br>W **przez Bluetooth®<br>szystkich pacjentów.**<br>minowana przetermia.<br>do elektronicznej dokumentacji m<br>LATITUDE Link).<br>e ustawień i konfiguracj **przez Bluetooth®**<br>Versich pacjentów) można prze<br>jił Bluetooth® w celu przejrzenia<br>velektronicznej dokumentacji m<br>VITTUDE Link).<br>*ustawień i konfiguracji funkcji B*<br>cji LATITUDE Network and Conodel 3294 (Podręcznik operato Example: The process and the process vertex of the example of the example of the example of the example of the<br>Aktronicznej dokumentacji medy<br>DDE Link).<br>Wień i konfiguracji funkcji Bluet<br>ATITUDE Network and Connec<br>J2294 (P

- *UWAGA: Informacje dotyczące ustawień i konfiguracji funkcji Bluetooth znajdują się w publikacji LATITUDE Network and Connectivity Operator's Manual, Model 3294 (Podręcznik operatora sieci i połączeń systemu LATITUDE Model 3294)*. Vanheim w Celu przejrzenia, zaponicznej dokumentacji medycznik)<br>Elink).<br>Az konfiguracji funkcji Blueta.<br>Wedel 3294).<br>Model 3294). Föräldrad version.<br>Föräldrad version. Använd efter använd efter det version.<br>Föräldrad version. Används version.<br>Föräldrad version.<br>Föräldrad version.<br>Föräldrad version.<br>Föräldrad version.<br>Föräldrad version.<br>Föräldrad vers mej dokumentacji medycznej<br>Mej dokumentacji medycznej<br>Mej Metwork and Connectivity<br>Sodręcznik. Speratora sieci i<br>Mel 3294).<br>Sanu, aby wyświetlić ekran Data<br>S. 1 na stronie 5).
- 1. Naciśnij przycisk Data (Dane) u dołu ekranu, aby wyświetlić ekran Data Management (Zarządzanie danymi) (Rys. 1 na stronie 5).
- 2. Naciśnij przycisk Data Transfer (Przesyłanie danych) ([Rys. 1 na](#page-8-1)  [stronie](#page-8-1) 5).
- 3. Kliknij na pasek komputera odbiorczego, aby wybrać komputer odbiorczy w sposób pokazany na [Rys. 2 na stronie](#page-10-0) 7. Następnie naciśnij przycisk Continue (Kontynuuj), aby rozpocząć przesyłanie danych pacjenta.
- 4. Zostanie wyświetlony pasek postępu przesyłania ([Rys. 3 na](#page-10-1)  [stronie](#page-10-1) 7).
- 5. Kiedy komputer zezwoli na przesył, okno dialogowe komputera będzie zawierać informację o miejscu zachowania przesyłanych danych.

*UWAGA:Domyślna lokalizacja w komputerze z systemem Windows to Moje dokumenty/Bluetooth Exchange Folder*

6. Po ukończeniu przesyłania programator wyświetli komunikat z potwierdzeniem.

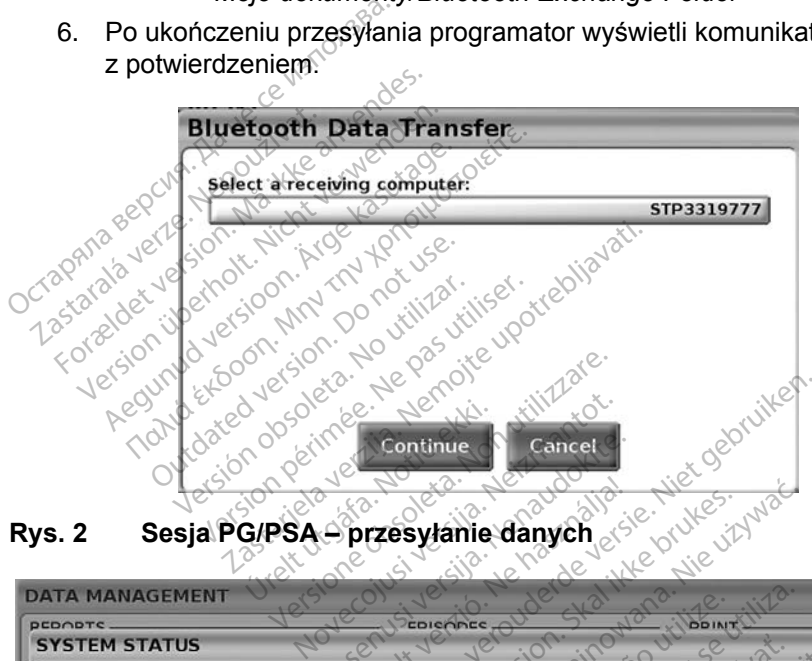

<span id="page-10-0"></span>**Rys. 2 Sesja PG/PSA – przesyłanie danych**

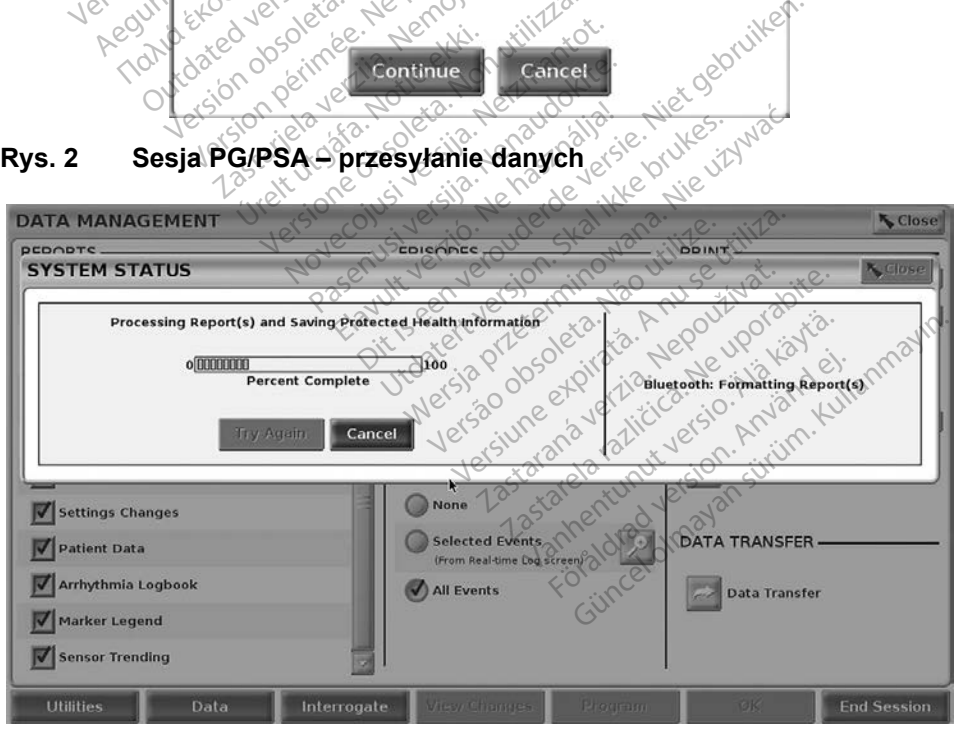

<span id="page-10-1"></span>**Rys. 3 Sesja PG/PSA – postępy przesyłania danych**

#### <span id="page-11-0"></span>**APLIKACJA PATIENT DATA MANAGEMENT (ZARZĄDZANIE DANYMI PACJENTÓW)**

Aplikacja Patient Data Management (Zarządzanie danymi pacjentów) umożliwia eksportowanie, przenoszenie, drukowanie, odczytywanie i usuwanie danych pacjentów zapisanych na dysku twardym programatora.

**Uwaga dotycząca zachowania poufności danych:** Eksportując dane z systemu programowania LATITUDE, operator przyjmuje na siebie odpowiedzialność za zachowanie poufności i bezpieczeństwo tych danych. Drukowanie, przechowywanie, przenoszenie, odczytywanie i usuwanie danych pacjentów musi odbywać się zgodnie z obowiązującymi przepisami zachowania poufności i bezpieczeństwa danych. Zaleca się stosowanie dostępnych metod bezpiecznego eksportowania danych.

Aby uzyskać dostęp do tej aplikacji, naciśnij przycisk Patient Data Management (Zarządzanie danymi pacjentów) na ekranie głównym.

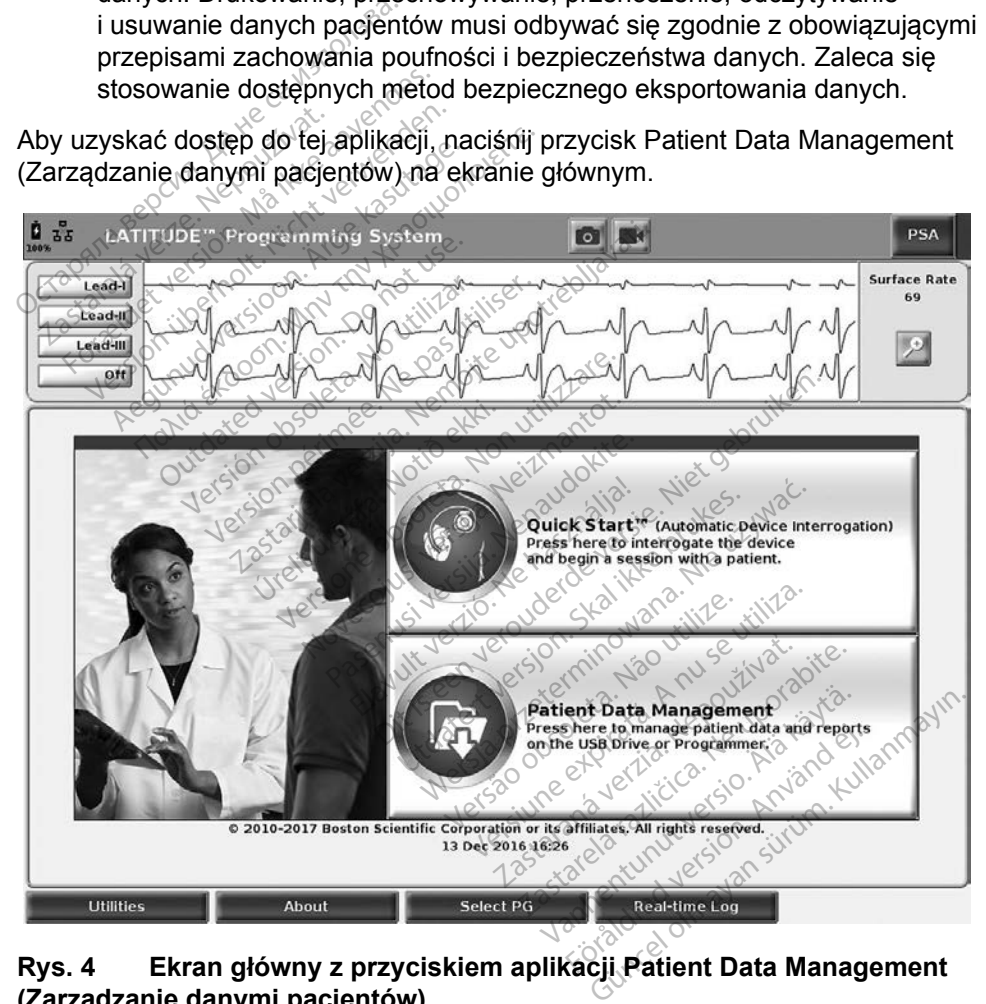

<span id="page-11-1"></span>**Rys. 4 Ekran główny z przyciskiem aplikacji Patient Data Management (Zarządzanie danymi pacjentów)**

#### <span id="page-12-0"></span>**Funkcja eksportowania**

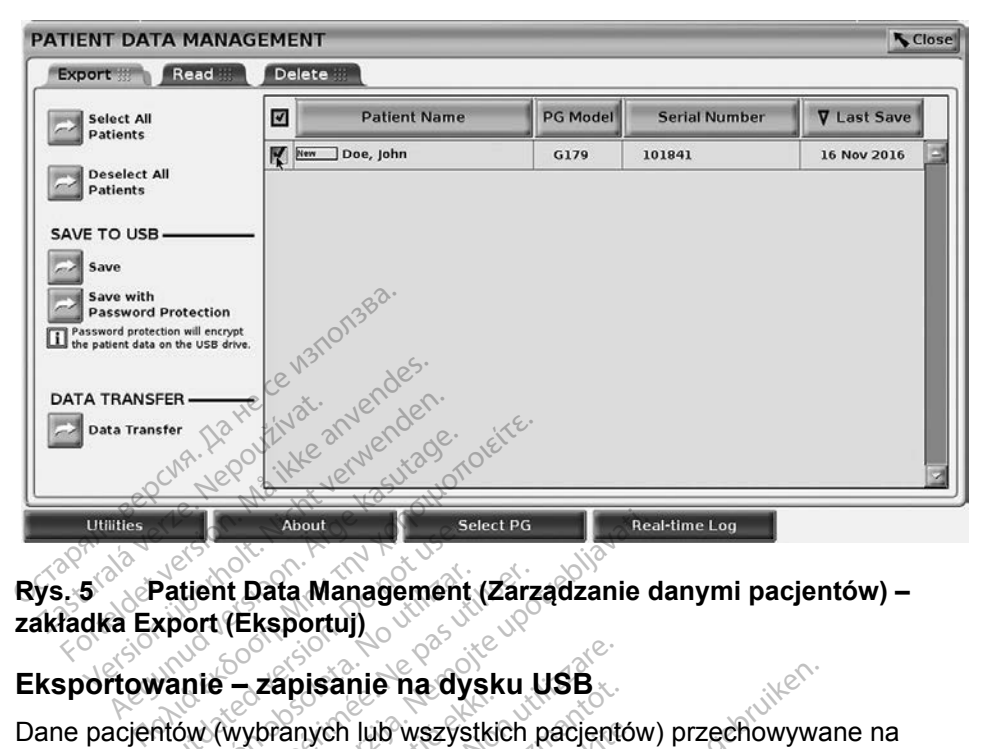

## **Rys. 5 Patient Data Management (Zarządzanie danymi pacjentów) –**  Patient Data Management<br>
xport (Eksportuj)<br>
vanie – zapisanie na dy<br>
ntow (wybranych lub wszys<br>
ym programatora Model 33 tient Data Management (Zarz<br>Vort (Eksportuj)<br>Version obsoleta. Ne program<br>Version programatora Model 3300 m<br>Sc dysk USB wjednym z portov

#### **Eksportowanie – zapisanie na dysku USB**

Dane pacjentów (wybranych lub wszystkich pacjentów) przechowywane na dysku twardym programatora Model 3300 można wyeksportować na dysk USB.

- <span id="page-12-1"></span>1. Umieść dysk USB w jednym z portów USB po lewej stronie programatora. About<br> **Exaggement (Zarządzanie d<br>
Eksportuj)**<br> **Zapisanie na dysku USB**<br>
Sydnamica Model 3300 można wyek<br>
Sk USB wjednym z portów USB potrebliga<br>
Ysk USB wjednym z portów USB potre Zapisame na dýsk<br>Ipranych lub wszystki<br>Iramatora Model 3300<br>K USB w jednym z pol<br>ra.<br>Ołównym naciśnii przy apisanie na dysku USB<br>Venych lub wszystkich pacjent<br>Imatora Model 3300 można w<br>USB w jednym z portów USB<br>Swnym naciśnij przycisk Patiei
- 2. Na ekranie głównym naciśnij przycisk Patient Data Management Towanie – zapisanie na dysku USB<br>
Cjentów (wybranych lub wszystkich pacjentów) przech<br>
vardym programatora Model 3300 można wyekspórtow<br>
Umieść dysk USB w jednym z portów USB po lewej st<br>
programatora.<br>
Na ekranie głównym ch lub wszystkich pacjentów<br>The Model 3300 można wyc<br>W jednym z portów USB po<br>Pri nacjentów) (Rys. 4 na s<br>Export (Eksportuj) na ekran
- 3. Wybierz zakładkę Export (Eksportuj) na ekranie narzędzia Patient Data Management (Zarządzanie danymi pacjentów). W systemie zostanie wyświetlona lista rekordów pacjentów zapisanych aktualnie na dysku twardym programatora. a model soot mozila wyeksportow<br>Fiednym z portów USB po lewej st<br>I nacisnij przycisk Patient Data Ma<br>I pacjentów) (Rys. 4 na stronie 8).<br>Xport (Eksportuj) na ekranie narzę<br>Idzanie danymi pacjentów). W sys.<br>Kordów pacjentów e na dysku USB<br>Dit wszystkich pacjentów) przechowywa<br>Model 3300 można wyekspórtować na<br>ednym z portów USB po lewej stronie<br>pacjentów) (Rys. 4 na stronie 8).<br>ort (Eksportuj) pa ekranie narzędzia Pacientów) (Rys. 4 na stroni Wersja wychapolitywać je<br>Michael Wersja po lewej stronie<br>Michael przycisk Patient Data Manager<br>Eksportuj) na ekranie narzędzia.<br>Eksportuj) na ekranie narzędzia.<br>Eksportuj) na ekranie narzędzia.<br>Wersja ekranie narzędzia. The Versic Patient Data Manufow) (Rys. 4 na stronie 8)<br>Version (Rys. 4 na stronie 8)<br>Ksportuj) na ekranie narzę<br>Janymi pacjentów). W systemacji<br>Spoleta. Na zapisanych akt vrzycisk Patient Data Manage<br>w) (Rys. 4 na stronie 8).<br>portuj) na ekranie narzędzia. Frymi pacjentów). W systemie<br>cientów zapisanych aktualnie<br>e chcesz wyeksportówać. Moż<br>naciskając przycisk Select All Zickys. 4 ha stighte of<br>Intuj) na ekranie narzędzia Patie<br>Philosophiow). W systemie zosentów zapisanych aktualnie na<br>Philosophiować: Można<br>Ciskając przycisk Select All Pat<br>Jub wybrać rekordy konkretnyc<br>horu obok nazwiska n
- 4. Wybierz dane pacjentów, które chcesz wyeksportować. Można wybrać wszystkie rekordy pacjentów, naciskając przycisk Select All Patients (Wybierz wszystkich pacjentów), lub wybrać rekordy konkretnych pacjentów, zaznaczając pole wyboru obok nazwiska pacjenta. Można również anulować zaznaczenie, naciskając przycisk Deselect All Patients (Odznacz wszystkich pacjentów), lub usunąć konkretne zaznaczenie, klikając odpowiednie pole wyboru. Vacjentów). W systemie zostacjentów). W systemie zostacja<br>W zapisanych aktualnie na c<br>Sz wyeksportówać: Można<br>Ając przycisk Select All Pati<br>Jobok nazwiska pacjenta. Nikając przycisk Deselect Al Eapisanych aktualnie na dy<br>
wyeksportować: Można w<br>
ac przycisk Select All Patie<br>
ybrać rekordy konkretnych<br>
bok nazwiska pacjenta. M<br>
cając przycisk Deselect All Britów). W systemie zostanie<br>
Ipisanych aktualnie na dysku<br>
Weksportować: Można wybrać<br>
przycisk Select All Patients<br>
Diazwiska pacjenta. Można<br>
Jac przycisk Deselect All Patients<br>
Jac przycisk Deselect All Patients<br>
Unąć
- 5. Wybierz metodę zapisu w części SAVE TO USB (Zapisz na dysku USB):
	- a. W celu rozpoczęcia eksportowania wybranych danych pacjentów na dysk USB należy nacisnąć przycisk Save (Zapisz). Dane pacjentów zapisywane na dysku USB nie są zaszyfrowane ani skompresowane.
	- b. W celu rozpoczęcia eksportowania wybranych danych pacjentów z ochroną szyfrowania na dysk USB należy nacisnąć przycisk Save with Password Protection (Zapisz z ochroną hasłem). Ochrona hasłem pozwala na zaszyfrowanie chronionych informacji zdrowotnych na dysku USB.

Jeśli dysk USB jest używany do przechowywania danych pacjentów po raz pierwszy, system wyświetli monit o wprowadzenie i potwierdzenie hasła:

i. Wprowadź i potwierdź hasło (zobacz [Rys. 6](#page-13-0)). Hasło musi być alfanumeryczne i składać się z co najmniej sześciu znaków.

ii. Wybierz przycisk Initialize (Inicjalizuj).

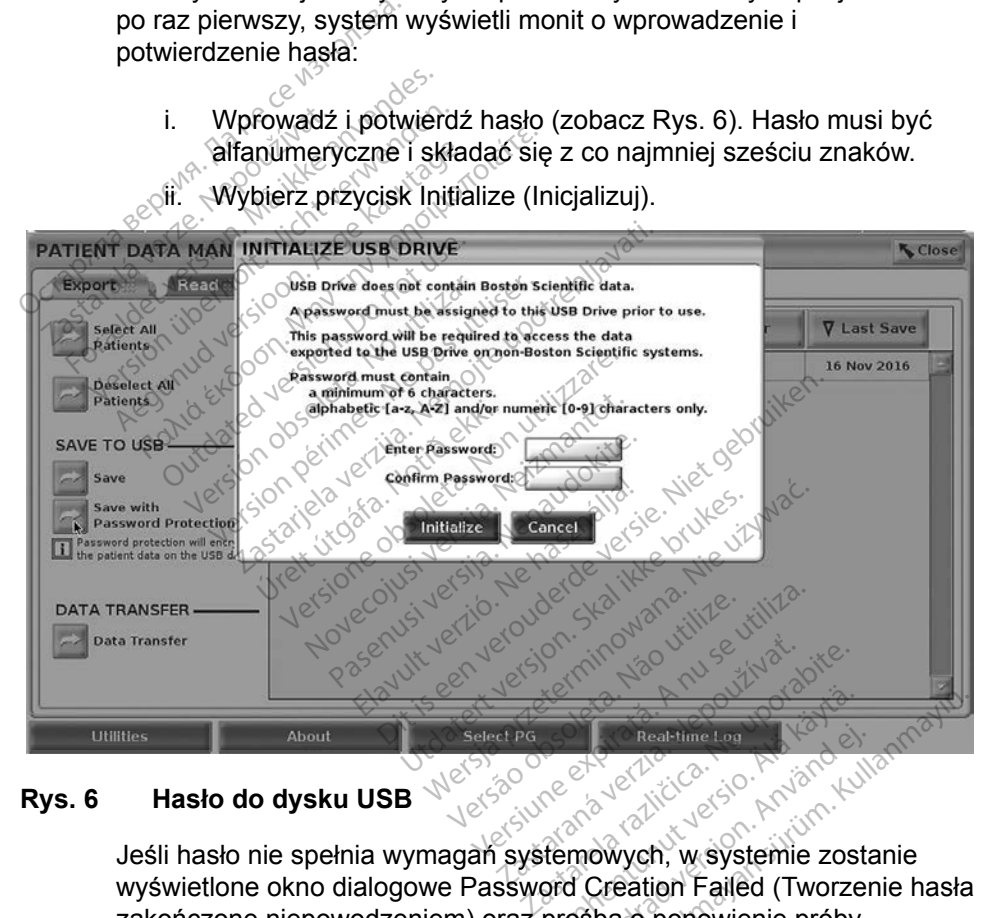

#### **Rys. 6 Hasło do dysku USB**

<span id="page-13-0"></span>Jeśli hasło nie spełnia wymagań systemowych, w systemie zostanie wyświetlone okno dialogowe Password Creation Failed (Tworzenie hasła zakończone niepowodzeniem) oraz prośba o ponowienie próby. Real-time Log<br>Real-time Log<br>Remowych, w systemie zost<br>Sprocha compowienie proby. Real-time Log<br>
Broad Version. Använd Kull<br>
Mowych, w systemie zosta<br>
Creation Failed (Tworzer<br>
Sha o ponowienie próby. Real-time Log<br>
Maximilian Six Annalysis<br>
Culture 2018<br>
Culture 2018<br>
Culture 2018<br>
Creation Failed (Tworzenie hasks<br>
back ponowienie próby.<br>
przechowywania

#### *UWAGA:Dysk USB wykorzystywany do przechowywania wyeksportowanych danych pacjentów nie może zawierać*

*jednocześnie danych zaszyfrowanych i niezaszyfrowanych. Aby skopiować dane na inny dysk USB, podłącz oryginalny dysk USB do programatora i zapisz dane na dysku twardym programatora, a następnie ponownie wyeksportuj je na inny dysk USB.*

#### *UWAGA:Zaszyfrowane są dane zapisane na dysku USB a nie sam dysk.*

- <span id="page-14-0"></span>6. Nie należy wyjmować dysku USB w trakcie operacji eksportowania. W przypadku niepowodzenia operacji eksportowania z jakiegokolwiek powodu w systemie zostanie wyświetlony komunikat o błędzie z prośbą o wybranie opcji Try Again (Spróbuj ponownie) lub Cancel (Anuluj).
- 7. Jeśli w trakcie operacji eksportowania dysk USB zostanie zapełniony, w systemie zostanie wyświetlony komunikat informujący o niepowodzeniu eksportowania. Podłącz inny dysk USB o większej pojemności i naciśnij przycisk Try Again (Spróbuj ponownie), aby kontynuować eksportowanie danych.

#### *UWAGA:Eksportowane dane pacjentów nie mogą być rozdzielone na kilka dysków USB.*

- 8. Jeśli nie można odczytać wyeksportowanych danych, skasuj zawartość dysku USB i ponów próbę lub skorzystaj z innego dysku USB i ponownie wyeksportuj dane.
- *UWAGA: W przypadku korzystania z komputera (np. komputera w placówce medycznej) do uzyskiwania dostępu do zaszyfrowanych danych pacjentów przechowywanych na dysku* USB*, należy wprowadzić hasło utworzone podczas eksportowania danych. Jeśli nie Pamiętasz hasła, użyj nowego dysku USB.*<br> *pamiętasz hasła, użyj nowego dysku USB i ponowego dysku USB i ponowego dysku USB i ponowego dysku USB i ponowego dysku USB i ponowego dysku USB i ponowego dysku USB i ponowego dy odzyskania hasła.* dysku USB f ponów<br>wyeksportuj dane.<br>**UWAGA:** W przypadku<br>*medycznej) c pacjentów pr*<br>*pacjentów pr*<br>*pamiętasz hasło utworz* 8. Jeśli nie można odczytać w<br>dysku USB f ponów próbę lu<br>wyeksportuj dane.<br>UWAGA: W przypadku korzysta<br>pacjentów przechowy<br>pacjentów przechowy<br>hasło utworzone podc<br>state pamiętasz hasła, użyj dysku USB f ponów probe lub<br>wyeksportuj dane.<br>
WAGA: W przypadku korzystar<br>
MAGA: W przypadku korzystar<br>
pacjentów przechowyw<br>
pacjentów przechowyw<br>
Masło utworzone podcz<br>
amiętasz hasła, użyj r<br>
adzyskania hasła. Agentity wyeksportuj dane.<br>
AGA: Wprzypadku korzystania z korzystania z korzystania do acientów przechowywanych<br>
masło utworzone podczas eksp<br>
pamiętasz hasła, użyj nowego<br>
αdzyskania hasła.<br>
Trowanie – przesyłanie danych medycznej, so dzyskiwa<br>pacjentów przechowywa<br>hasło utworzone podcza<br>pamiętasz hasła, użyj no<br>odzyskania hasła.<br>wanie – przesyłanie dan<br>ntów (wybranych lub wszystanie znan dycznej) do uzyskiwania dostępu do i<br>jentów przechowywanych na dysku U<br>b utworzone podczas eksportowania<br>jętasz hasła, użyj nowego dysku US<br>yskania hasła.<br>**Eprzesyłanie danych Marcientów**<br>y użyciu technologii Bluetooth® w

**Eksportowanie – przesyłanie danych**<br>
Dane pacjentów (wybranych lub wszystkich<br>
inny komputer przy użyciu technologii Bluet<br>
wysłania e-mailem lub dołączenia do elektro<br>
(np. do wykorzystania w systemie LATITUD<br> **UWAGA:** I Dane pacjentów (wybranych lub wszystkich pacjentów) można przesyłać na inny komputer przy użyciu technologii Bluetooth*®* w celu przejrzenia, zapisania, wysłania e-mailem lub dołączenia do elektronicznej dokumentacji medycznej (np. do wykorzystania w systemie LATITUDE Link). hasło utworzone podczas ekspaniętasz hasła, użyj nowego<br>odzyskania hasła.<br>nie – przesyłanie danych<br>w (wybranych lub wszystkich pérzy użyciu technologii Blueto)<br>illem lub dołączenia do elektrol Trashasia.<br>
Trasylanie danych<br>
Versione observation pacjent<br>
Versione observation by Maritimes<br>
Versione observation is the version of the version<br>
Versione of the UATITUDE Link<br>
Versione of the version of the version of t esylanie danych<br>Aych lub wszystkich pacjentot.<br>Neizmantot. Neizmantot.<br>Neizmantot. Neiktronicznej<br>Addyczące usławień i konfig<br>Addyczące usławień i konfig<br>Się w publikacji LATITUDE N<br>Simanual. Model 3294 (Podr ch lub wszystkich pacjentów<br>technologii Bluetooth® w ce<br>aczenia do elektronicznej d<br>ystemie LATITUDE Link):<br>fotyczące ustawień i konfig<br>w publikacji LATITUDE Ne<br>Manual, Model 3294 (Podrę<br>ystemu LATITUDE Model 3 mie danych<br>
Dit wszystkich pacjentów) można przesy<br>
Dit wszystkich pacjentów) można przesy<br>
Dit is elektronicznej dokumentacji me<br>
Mie LATITUDE Link)<br>
Dit is elektronicznej dokumentacji me<br>
Mie LATITUDE Modrecznik operator

*UWAGA: Informacje dotyczące ustawień i konfiguracji funkcji Bluetooth znajdują się w publikacji LATITUDE Network and Connectivity Operator's Manual, Model 3294 (Podręcznik operatora sieci i połączeń systemu LATITUDE Model 3294)*. **IWAGA:** Informacje dotyczące ustawien i konfiguracji funkcji Bluet<br>
znajdują się w publikacji LATITUDE Network and Connec<br>
Operator's Manual, Model 3294 (Podrecznik operatorasi<br>
i połączeń systemu LATITUDE Model 3294).<br> echnologii Bluetooth® w.c<br>zenia do elektronicznej d<br>temie LATITUDE Link)<br>tyczące ustawień i konfig<br>publikacji LATITUDE Ne<br>nual, Model 3294 (Podrę<br>temu LATITUDE Model 3 digin Bructoch Weckephone<br>
a do elektronicznej dokumenta<br>
e LATITUDE Link):<br>
ace ustawień i konfiguracji fun<br>
dikacji LATITUDE Network and<br>
I, Model 3294 (Podręcznik openia Ma<br>
u LATITUDE Model 3294).<br>
Siśnij przycisk Pati ogii Bluetooth® w celu [p](#page-11-1)rzejrzenia,<br>do elektronicznej dokumentacji m<br>LATITUDE Link)<br>kacji LATITUDE Network and Con<br>Model 3294 (Podręcznik operator<br>LATITUDE Model 3294).<br>inij przycisk Patient Data Manager<br>entów) (Rys. 4 na Lulianmayın.

- 1. Na ekranie głównym naciśnij przycisk Patient Data Management (Zarządzanie danymi pacjentów) (Rys. 4 na stronie 8). Operator's Manual, Model 3294 (Podrecznik operatora sieci<br>
i połączeń systemu LATITUDE Model 3294).<br>
1. Na ekranie głównym nacisnij przycisk Patient Data Management<br>
(Zarządzanie danymi pacjentów) (Rys. 4 na stronie 8).<br>
2 K Patient Data Management<br>Vs. 4 na stronie 8).<br>Cjentow na ekranie Export<br>esytanie danych) na zakłado
- (Eksportuj).
- (Eksportuj) [\(Rys. 5 na stronie](#page-12-1) 9). Fatient Data Management<br>4 na stronie 8).<br>entow na ekranie Export<br>yłanie danych) na zakładc
- 4. Wybierz pasek komputera odbiorczego, aby wybrać komputer odbiorczy w sposób pokazany na [Rys. 7 na stronie](#page-15-0) 12. Następnie naciśnij przycisk Continue (Kontynuuj), aby rozpocząć przesyłanie danych pacjenta.
- 5. Zostanie wyświetlony pasek postępu przesyłania ([Rys. 8 na](#page-15-1)  [stronie](#page-15-1) 12).
- 6. Kiedy komputer zezwoli na przesył, okno dialogowe komputera będzie zawierać informację o miejscu zachowania przesyłanych danych. *UWAGA:Domyślna lokalizacja w komputerze z systemem Windows to Moje dokumenty/Bluetooth Exchange Folder*
- 7. Po ukończeniu przesyłania programator wyświetli komunikat z potwierdzeniem.

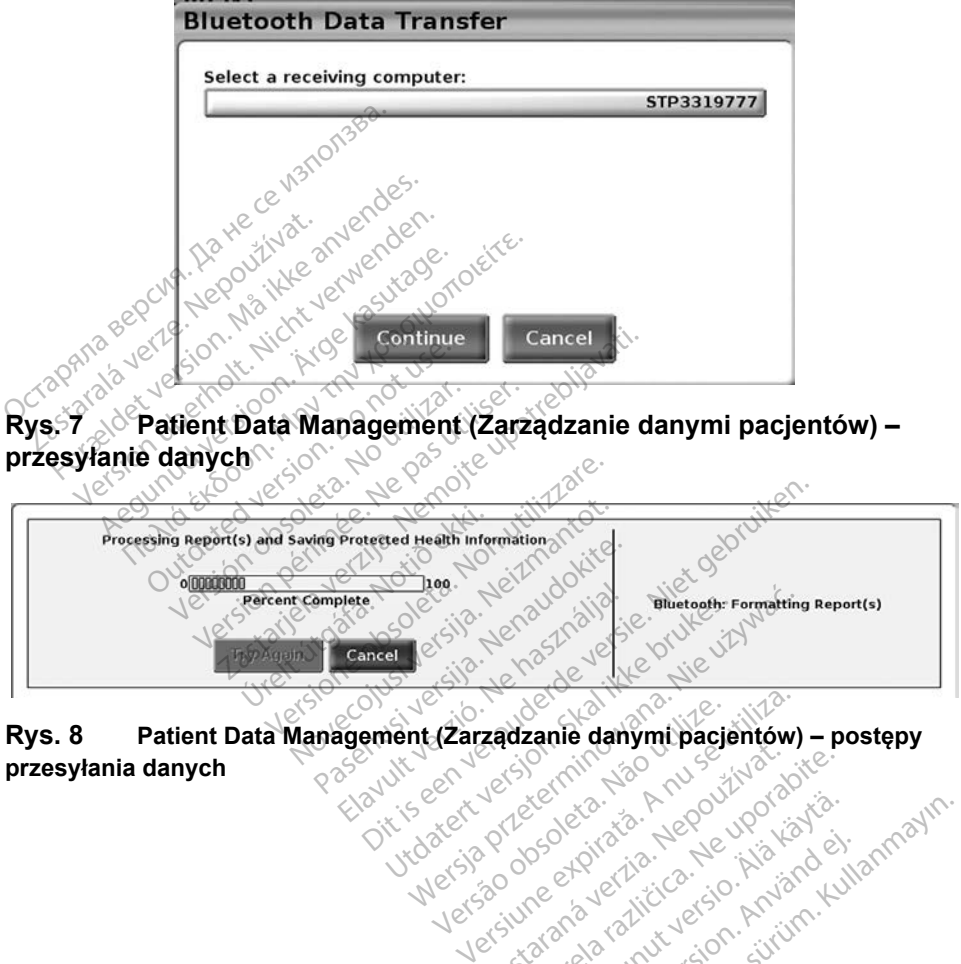

<span id="page-15-1"></span><span id="page-15-0"></span>**przesyłania danych** Versão universão de partidas Version a nutries in principal Lastaraná verzia. Nepoužívat<br>Lastaraná verzia. Nepoužíva Glo različica. Ne uporabite.<br>The person discrete različica.<br>Dospotarela različica. Ne uporabite.<br>Ne provatitica. Ne uporabite.<br>Astarela runutursion. nr. lin.<br>Astarela runutursion. nr. lin. Vandreistunut versio. Älä käytä. Föräldrad version. Användel. Oraldiac olmayan sürüm. Kullanmayın.

#### <span id="page-16-0"></span>**Funkcja odczytu**

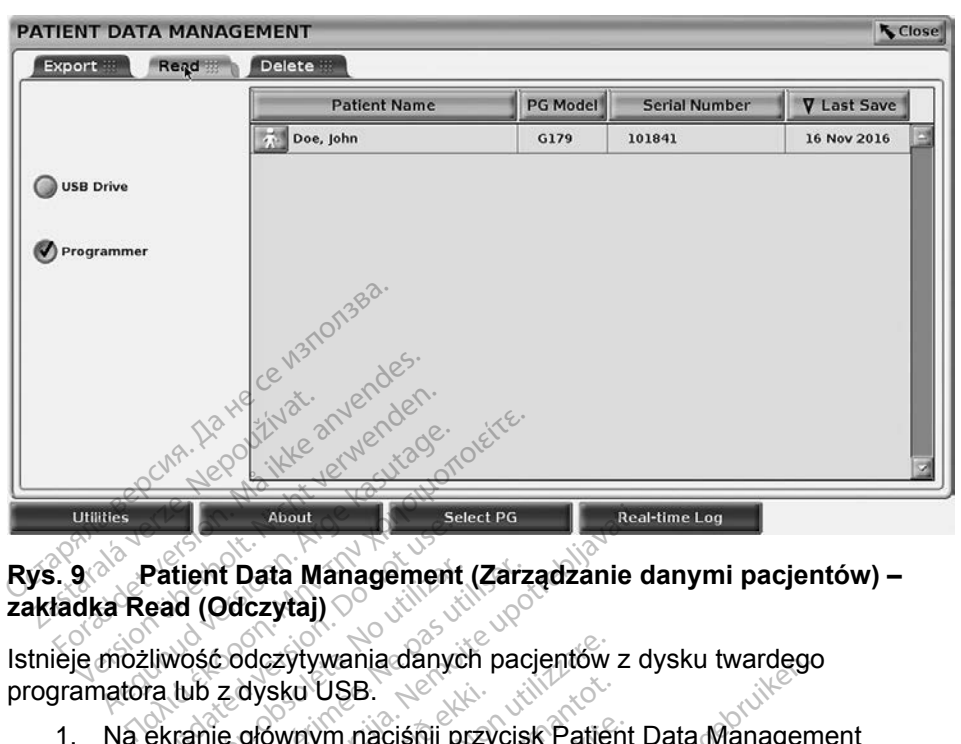

## **Rys. 9 Patient Data Management (Zarządzanie danymi pacjentów) – zakładka Read (Odczytaj)** Patient Data Management<br>
Patient Data Management<br>
ead (Odczytaj)<br>
Czadzanie danymi nacisnij p<br>
Padzanie danymi nacisnij p About<br> **Example Select PG**<br> **Example 2016**<br> **Example 2016**<br> **Example 2016**<br> **Example 2016**<br> **Example 2016**<br> **Example 2016**<br> **Example 2016**<br> **Example 2016**<br> **Example 2016**<br> **Example 2016**<br> **Example 2016**<br> **Example 2016**<br> **E**

Istnieje możliwość odczytywania danych pacjentów z dysku twardego programatora lub z dysku USB.

- <span id="page-16-1"></span>1. Na ekranie głównym naciśnij przycisk Patient Data Management (Zarządzanie danymi pacjentów) (Rys. 4 na stronie 8). tient Data Management (Zarz<br>id (Odczytaj)<br>vość odczytywania danych pac<br>tub z dysku USB.<br>ranie głównym naciśnij przycis<br>adzanie danymi pacjentów) (Ry<br>erz zakładkę Read (Odczytaj) n Extywania danych pacjentów<br>Sku USB.<br>Swnym naciśnij przycisk Patier<br>danymi pacjentów) (Rys. 4 na<br>dkę Read (Odczytaj) na ekraniczarządzanie danymi pacjentó<br>isk USB Drive (Dysk USB) lub
- 2. Wybierz zakładkę Read (Odczytaj) na ekranie narzędzia Patient Data Management (Zarządzanie danymi pacjentów) (Rys. 9).
- 3. Naciśnij przycisk USB Drive (Dysk USB) lub Programmer (Programator) w celu wskazania miejsca, z którego mają zostać odczytane rekordy pacjentów. dysku USB.<br>Głównym naciśnij przycisk Patier<br>ie danymi pacjentów) (Rys. 4 na<br>kładkę Read (Odczytaj) na ekran<br>nt (Zarządzanie danymi pacjentó<br>ycisk USB Drive (Dysk USB) lub<br>izania miejsca, z którego mają z m nacisnij przycisk Patient<br>
ymi pacjentów) (Rys. 4 na s<br>
Read (Odczytaj) na ekranic<br>
ządzanie danymi pacjentów<br>
JSB Drive (Dysk USB) lub I<br>
miejsca, z którego mają zo ii pacjentów) (Rys. 4 na s<br>ead (Odczytaj) na ekranii<br>dzanie danymi pacjentów<br>B Drive (Dysk USB) lub<br>liejsca, z którego mają zo<br>vtania danych z dysku ty Dit is een verouderde versie. [Niet g](#page-11-1)ebruiken. Sakton, (1992–1982)<br>(Odczytaj) na ekranie narzędz<br>nie danymi pacientów) (Rys. 9<br>rive (Dysk USB) lub Programm<br>a, z którego mają zostać odcz<br>nia danych z dysku twardego s<br>chomiona odpowiednia aplika
- 4. Podczas próby odczytania danych z dysku twardego systemu lub z dysku USB zostaje uruchomiona odpowiednia aplikacja. Jeśli podczas operacji nie uda się odczytać danych pacjentów, w systemie zostanie wyświetlony komunikat informujący, że nie udało się uruchomić aplikacji, albo że nie udało się odczytać danych z dysku USB lub dysku twardego. Następnie można nacisnąć przycisk Try Again (Spróbuj ponownie) lub przycisk Cancel (Anuluj), aby kontynuować. entow) (Rys. 4 na stronie 8).<br>Odczytaj) na ekranie narzędzia Pa<br>e danymi pacjentów) (Rys. 9).<br>ve (Dysk USB) lub Programmer (P.<br>e. z którego mają zostać odczytane<br>rdanych z dysku twardego system<br>tomiona odpowiednia aplikacj Versk USB) lub Programmer (F)<br>Versico maja zostać odczytane<br>Versiune expiration (P)<br>Versium programme expiration<br>Mujący, że nie udało się urucho<br>A danych z dysku USB lub dys Ego mają zostac odczytane teredo mają zostac<br>ch z dysku twardego systemu lu<br>na odpowiednia aplikacja. Jesli<br>nych pacjentów, w systemie zo<br>acy, że nie udało się uruchomić<br>anych z dysku USB lub dysku t<br>cisk Try Again (Spróbu Vanheima aplikacja. Jeśli<br>Vanheidnia aplikacja. Jeśli<br>Pracjentów, w systemie zosta<br>Ze nie udało się uruchomic<br>Zh'z dysku USB-lub dysku tr<br>Try Again (Spróbuj ponown<br>Mować. wiednia aplikacja. Jeśli pacjentów, w systemie zostacjien.<br>Fruie udało się uruchomić a<br>Foreige version. Analysku twy Again (Spróbuj ponowniczy)<br>Jestin. Angain (Spróbuj ponowniczy)<br>Bozytywania w systemie zostacjien. ku twardego systemu lub<br>wiednia aplikacja. Jeśli podczas<br>cjentów, w systemie zostanie<br>ie udało się uruchomić aplikacji,<br>dysku USB lub dysku twardego.<br>Again (Spróbuj ponownie) lub<br>ac.<br>zytywania w systemie zostanie<br>hronione
- 5. Po pomyślnym rozpoczęciu operacji odczytywania w systemie zostanie wyświetlony komunikat informujący, że chronione informacje zdrowotne są odczytywane z dysku USB lub z dysku twardego.
- <span id="page-17-0"></span>6. W przypadku korzystania z dysku USB **nie wolno** wyjmować dysku USB w trakcie operacji odczytywania.
- 7. W przypadku niepowodzenia operacji Read (Odczytaj) w systemie zostanie wyświetlony komunikat o błędzie z prośbą o wybranie opcji Try Again (Spróbuj ponownie) lub Cancel (Anuluj).

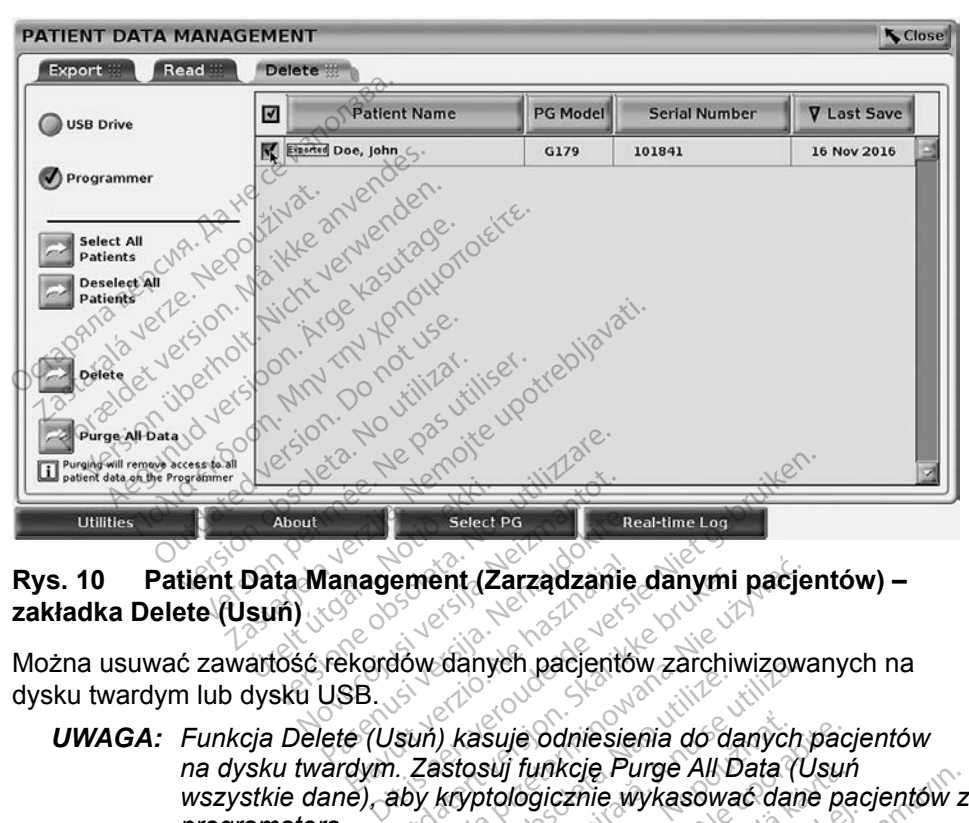

#### **Funkcja usuwania**

## **Rys. 10 Patient Data Management (Zarządzanie danymi pacjentów) – zakładka Delete (Usuń)** Select Pa<br>**Ranagement (Zarządzanie**<br>Fekordów danych pacjentów<br>USB.<br>ete (Usuń) *kasuje odniesie*

Można usuwać zawartość rekordów danych pacjentów zarchiwizowanych na dysku twardym lub dysku USB.

- <span id="page-17-1"></span>*UWAGA: Funkcja Delete (Usuń) kasuje odniesienia do danych pacjentów na dysku twardym. Zastosuj funkcję Purge All Data (Usuń wszystkie dane), aby kryptologicznie wykasować dane pacjentów z programatora.* magement (Zarządzanie<br>Ekordów danych pacjentó<br>SB.<br>e (Usuń) kasuje odniesie<br>dym. Zastosuj funkcje Pu ement (Zarządzanie danymi<br>Udwdanych pacjentów zarchiw<br>Usun) kasuje odniesienia do da<br>USun) kasuje odniesienia do da<br>USun kryptologicznie wykasowa ment (Zarządzanie danymi pacje<br>w danych pacjentów zarchiwizowa<br>in) kasuje odniesienia do danych<br>Zastosuj funkcję Purge All Data (U<br>X kryptologicznie wykasować danych<br>Wsuń) na ekranie narzędzia Patie Versius pacientow zarchiwizowa<br>Versius codinesienia do danych<br>Stosuj funkcję Purge All Data (L<br>Kryptologicznie wykasować dani<br>Suń) na ekranie narzędzia Patie<br>danymi pacjentów (Rys. 10) zuje odniesienia do danych pac<br>
Mi funkcje Purge All Data (Usur<br>
tologicznie wykasować dane pa<br>
na ekranie narzędzia Patient L<br>
mi pacjentów) (Rys. 10)<br>
USB) lub Programmer (Programo mają zostać usunięte dane p inkcję Purge Ali Data (Usun<br>Sicznie wykasować dane pa<br>ekranie narzędzia Patient D<br>pacjentów) (Rys. 10)<br>3) lub Programmer (Programają zostać usunięte dane p
- 1. Wybierz zakładkę Delete (Usuń) na ekranie narzędzia Patient Data Management (Zarządzanie danymi pacjentów) (Rys. 10). Fine wyndsomer danc packet and the<br>ranie narzędzia Patient Dacientów)<br>(Rys. 10)<br>lub Programmer (Program<br>a zostać usunięte dane pa
- 2. Wybierz opcję USB Drive (Dysk USB) lub Programmer (Programator) w celu wskazania miejsca, z którego mają zostać usunięte dane pacjentów.
- 3. Wybierz dane pacjentów, które chcesz usunąć. Można wybrać wszystkich pacjentów, naciskając przycisk Select All Patients (Wybierz wszystkich pacjentów), lub wybrać dane konkretnego pacjenta, zaznaczając pole wyboru obok nazwiska pacjenta. Można również anulować zaznaczenie, naciskając przycisk De-select All Patients (Odznacz wszystkich pacjentów), lub usunąć konkretne zaznaczenie, klikając odpowiednie pole wyboru. The wykasować dane pacjentów<br>
The wykasować dane pacjentów<br>
The narzędzia Patient Data<br>
Inté narzędzia Patient Data<br>
B Programmer (Programator) w<br>
Zostać usunięte dane pacjentów<br>
Sunąć Można wybrać<br>
Sk Select All Patients
- <span id="page-18-0"></span>4. Naciśnij przycisk Delete (Usuń) w celu rozpoczęcia usuwania wybranych danych pacjentów. W systemie zostanie wyświetlone okno dialogowe Delete Confirmation (Potwierdzenie usuwania) z prośbą o potwierdzenie chęci usunięcia wybranych rekordów pacjentów. Naciśnij przycisk Confirm (Potwierdź), aby kontynuować operację usuwania, lub przycisk Cancel (Anuluj), aby anulować operację usuwania.
- 5. Po pomyślnym rozpoczęciu operacji usuwania w systemie zostanie wyświetlony komunikat informujący, że chronione informacje zdrowotne są usuwane z systemu.
- 6. W przypadku usuwania danych z dysku USB **nie wolno** wyjmować dysku USB w trakcie operacji usuwania.
- 7. W przypadku niepowodzenia operacji usuwania w systemie zostanie wyświetlony komunikat o błędzie z prośbą o wybranie opcji Try Again (Spróbuj ponownie) lub Cancel (Anuluj).

#### **Funkcja usuwania wszystkich danych**

Można usunąć całą zawartość wszystkich rekordów danych pacjentów przechowywanych na dysku twardym. Dzięki temu wszystkie dane pacjentów zostaną kryptologicznie wykasowane i nie będą już dostępne. Skorzystaj z przycisku Purge All Data (Usuń wszystkie dane) pokazanego na [Rys. 10 na](#page-17-1)  stronie 14.<sup>o</sup> **Example 14: Cancel (Anuluj).**<br> **Inkcja usuwania wszystkich danych**<br> **Example 2014 21: Example 2015 21: Example 2016**<br> **Example 2016**<br> **Example 2016**<br> **Example 2016**<br> **Example 2016**<br> **Example 2016**<br> **Example 2016**<br> dysku USB w trakcie ope<br>7. W przypadku niepowodze<br>wyświetlony komunikat o<br>(Spróbuj ponownie) lub<br>C<br>**Funkcja usuwania wszystkić**<br>Można usunąć całą zawartość ws<br>przechowywanych na dysku twartość ws<br>zostaną kryptologicznie wy Spróbuj poňowňie<br>**unkcja usúwania wszy**<br>lożna usúnąć całą zawart<br>zechowywanych na dysk<br>ostaną kryptologicznie wy<br>zycisku Purge All Data (U wyświetlony komunikat o błe<br>
(Spróbuj ponownie) lub Can<br> **Ikcja usuwania wszystkich**<br>
Pra usunać cała zawartość wszy<br>
echowywanych na dysku twardyr<br>
Kana kryptologicznie wykasowan<br>
Cisku Purge All Data (Usuń wszy<br>
nie 14 Alexander Concerned version. He said the same is a summer of the summer case with the summer of the summer of the summer of the summer of the summer of the summer of the summer of the summer of the summer of the summer of Eurence version.<br>Vanych na dysku twardym.<br>Dologicznie wykasowane i<br>Urge All Data (Usuń wszyst<br>Punkcja usuwania wszystkie dane pacjentó<br>Drima Boston Scientific z peopleta. No utilizarea international périodor observations de California en Eunkeja<br>Versión observations de California<br>Version observations de California<br>Version périodor de California<br>Version périodor de California<br>Versi lą zawartość wszystkich rekordów da<br>
1 na dysku twardym. Dzięki temu wsz<br>
icznie wykasowane i nie będą już dos<br>
II Data (Usuń wszystkie dane) pokaz<br>
kcja usuwania wszystkich danych ka<br>
ystkie dane pacjentów z programator<br>

*wszystkie dane pacjentów z programatora.*

*UWAGA: Firma Boston Scientific zaleca korzystanie z funkcji usuwania wszystkich danych przed zwróceniem programatora w celu*  przeprowadzenia naprawy lub przed przeniesieniem go do innej<br>placówki medycznej:<br>placówki medycznej:<br>placówki medycznej:<br>placówki medycznej: **placówki medycznej.**<br><sub>polsk</sub>ej polski Paserukuer Averaude, Skalike virkle under Skalike virkla. Lusuwania wszystkich danych<br>Version Scientific zaleca korzystkich danych<br>Veston Scientific zaleca korzys<br>Version angrawy lub przed<br>Version (Medycznej) suwania wszystkich danych<br>dane pacjentów z programa<br>ston Scientific zaleca korzyst<br>h danych przed zwróceniem<br>adzenia naprawy lub przed p<br>medycznej. and pasignal Phogramation Scienting Zaleca Nerzysta<br>
nych przed zwróceniem przed pr nia wszystkich danych kasuje kryptologi<br>pacjentów z programatora.<br>cientific zaleca korzystanie z funkcji usu<br>ch przed zwróceniem programatora w<br>a naprawy lub przed przeniesieniem go<br>znej.<br>sylit der de caleca korzystanie z **h przed zwróceniem programa** Wersja przed przemiesieniem g Versão obsoleta. Não utilize.

Versius expirată. A philippe de la philippe de la philippe de la philippe de la philippe de la philippe de la p<br>Simple de la philippe de la philippe de la philippe de la philippe de la philippe de la philippe de la philipp Zastaraná verzialista zakladní základní základní základní základní základní základní základní základní základní<br>2. Nepoužíva základní základní základní základní základní základní základní základní základní základní základn Zastarela različica. Ne uporabite. Labarantunut version Aläntasie. Föräldrad version. Anarayter.

Oraldiac olmayan sürüm. Kullanmayın.

<span id="page-19-0"></span>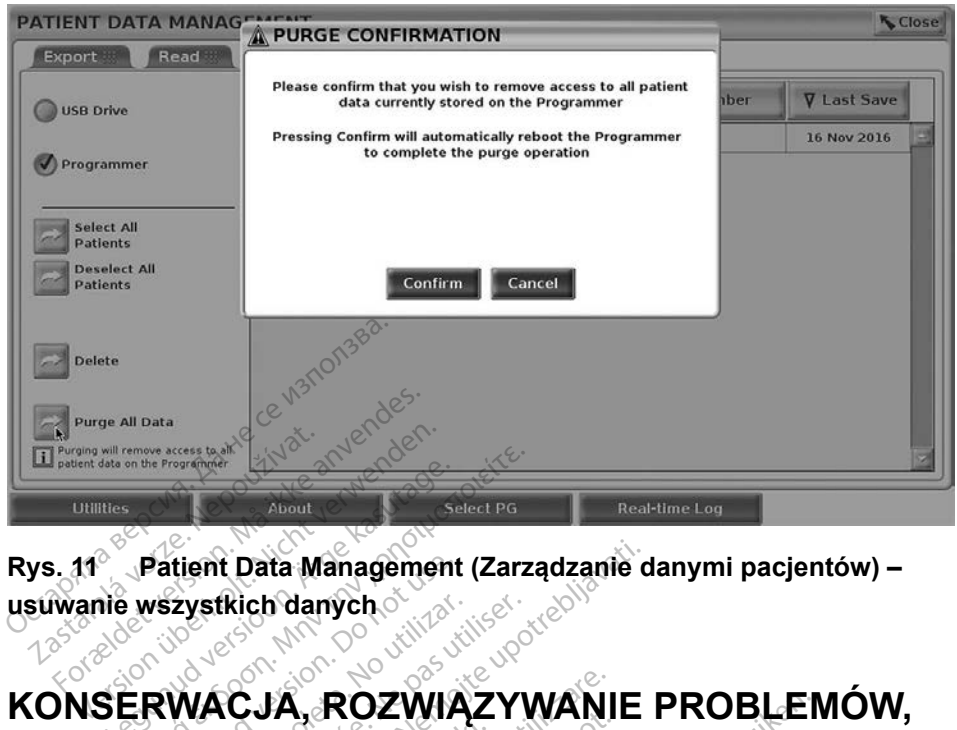

#### **Rys. 11 Patient Data Management (Zarządzanie danymi pacjentów) – usuwanie wszystkich danych**

## About<br>
Here **Patient Data Management (Zarz**<br>
The wszystkich danych<br>
SERWACJA, ROZWIĄZYV<br>
LUGA FDANE TECHNICZI Patient Data Management<br>
vszystkich danych<br>
RWACJA, ROZWIA<br>
GAJ DANE TECHN<br>
Povtań dolyczących obsłu zystkich danych<br>
WACJA, ROZWIĄZY<br>
WACJA, ROZWIĄZY<br>
pytań dotyczących obsługi lub<br>
leży skontaktować się z firmą i

**OBSŁUGA I DANE TECHNICZNE**<br>W przypadku pytań dotyczących obsługi lub napi<br>LATITUDE należy skontaktować się z firmą Bostr<br>z informacji podanych na tylnej okładce niniejsze<br>programowania LATITUDE może być serwisowa W przypadku pytań dotyczących obsługi lub naprawy systemu programowania LATITUDE należy skontaktować się z firmą Boston Scientific, korzystając z informacji podanych na tylnej okładce niniejszego podręcznika. System programowania LATITUDE może być serwisowany wyłącznie przez personel firmy Boston Scientific.<sup>1</sup> *ITUDE* należy skontaktować się z firmą Boston Scientific, korzystając<br>
formacji podanych na tylnej okładce niniejszego podręcznika. System<br>
gramowania LATITUDE może być serwisowany wyłącznie przez personel<br>
iy Boston Scie Example of Caragement (Zarządzanie d<br>Exich danych<br>CJA, ROZWIĄZYWANIE<br>DANE TECHNICZNE<br>M dotyczących obsługi lub naprawy<br>skontaktować się z firmą Boston Sci<br>ych na tylnej okładce niniejszego po VA, ROZWIĄZYWANI<br>WE TECHNICZNE<br>MYczących obsługi lub napraw<br>ntaktować się z firmą Boston<br>The Winej okładce niniejszego<br>UDE może być serwisowany NE TECHNICZNE<br>
ezacych obsługi lub naprawiek<br>
aktować się z firmą Boston<br>
a tylnej okładce niniejszego<br>
DE może być serwisowany Pace The China<br>Pacych obsługi lub naprawy<br>tować się z firmą Boston Si<br>Sylnej okładce, niniejszego p<br>Pacie dotyczące konserwacji<br>acje dotyczące konserwacji Eych obsługi lub naprawy<br>wać się z firmą Boston S<br>nej okładce niniejszego p<br>może być serwisowany w<br>się dotyczące konserwacj<br>ych technicznych znajdu **DZWIĄZYWANIE PROBLEM**<br> **ECHNICZNE**<br>
ch obsługi lub naprawy systemu progra<br>
ać się z firmą Boston Scientific, korzyst<br>
f okładce niniejszego podręcznika. Sys<br>
pze być serwisowany wyłącznie przez p<br>
dotyczące konserwacji, r

Wszelkie pozostałe informacje dotyczące konserwacji, rozwiązywania problemów, obsługi oraz danych technicznych znajdują się w *Podręczniku operatora systemu programowania LATITUDE Model 3300*.

*Boston Scientific należy zapisać wszystkie dane pacjentów i generatora impulsów na dysku USB. Firma Boston Scientific zaleca korzystanie z funkcji usuwania wszystkich danych przed zwróceniem programatora. Wszystkie dane pacjentów i generatora impulsów zawarte w systemie programowania LATITUDE zwracanym w celach serwisowych zostaną usunięte.* s serwisowany wyiącznie przez<br>zące konserwacji, rozwiązywan<br>hnicznych znajdują się w Podrę<br>A TITUDE Model 3300.<br>stemu programowania LATITUE<br>zy zapisać wszystkie dane pacji<br>na dysku USB. Firma Boston s<br>unkcji usuwania wszys e konserwacji, rozwiązywania<br>znych znajdują się w Podręczni<br>TUDE Model 3300.<br>nu programowania LATITUDE d<br>apisać wszystkie dane pacjentó<br>gij usuwania wszystkich danych<br>iji usuwania wszystkich danych<br>iji usuwania wszystkich In znajdują się w Podręczni<br>VE Model 3300.<br>Pogramowania LATITUDE do<br>ač wszystkie dane pacjento.<br>W USB. Firma Boston Scier<br>Szystkie dane pacjentów i g<br>programowania LATITUDE.<br>W ch zostana usuniete. Forbuler 3300.<br>Sydmowania LATITUDE do<br>Wezystkie dane pacjentów<br>USB. Firma Boston Scieni<br>Wania wszystkich danych p<br>Systkie dane pacjentów i geogramowania LATITUDE<br>Ch zostaną usunięte. Alajuuja się w Podręczniku<br>fodel 3300.<br>Amowania LATITUDE do firmy<br>szystkie dane pacjentów<br>SB. Firma Boston Scientific<br>mia wszystkich danych przed<br>tkie dane pacjentów i generatora<br>gramowania LATITUDE<br>zostaną usunięte.

#### **INFORMACJE GWARANCYJNE**

Wszelkie informacje dotyczące gwarancji znajdują się w *Podręczniku operatora systemu programowania LATITUDE Model 3300*.

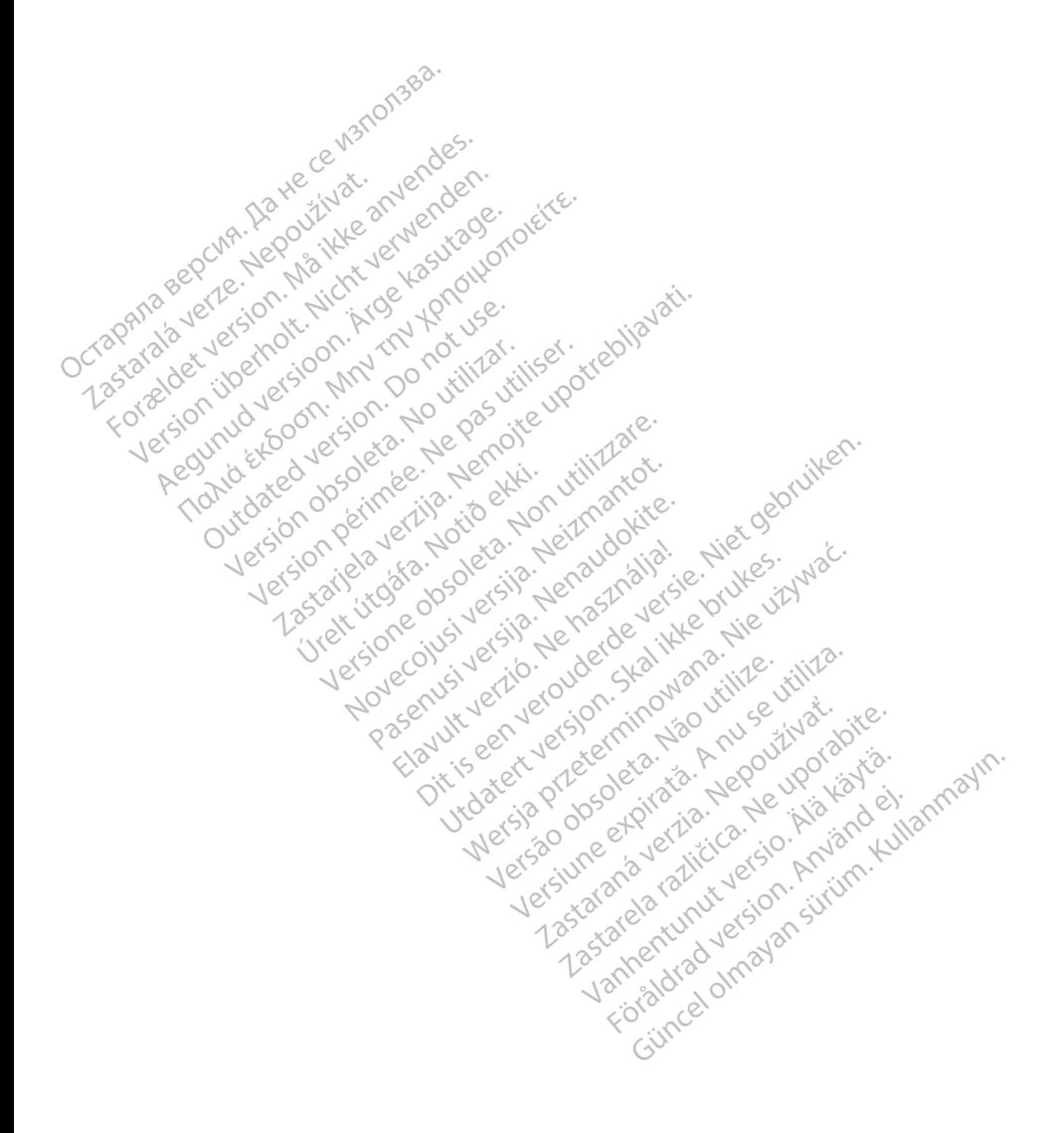

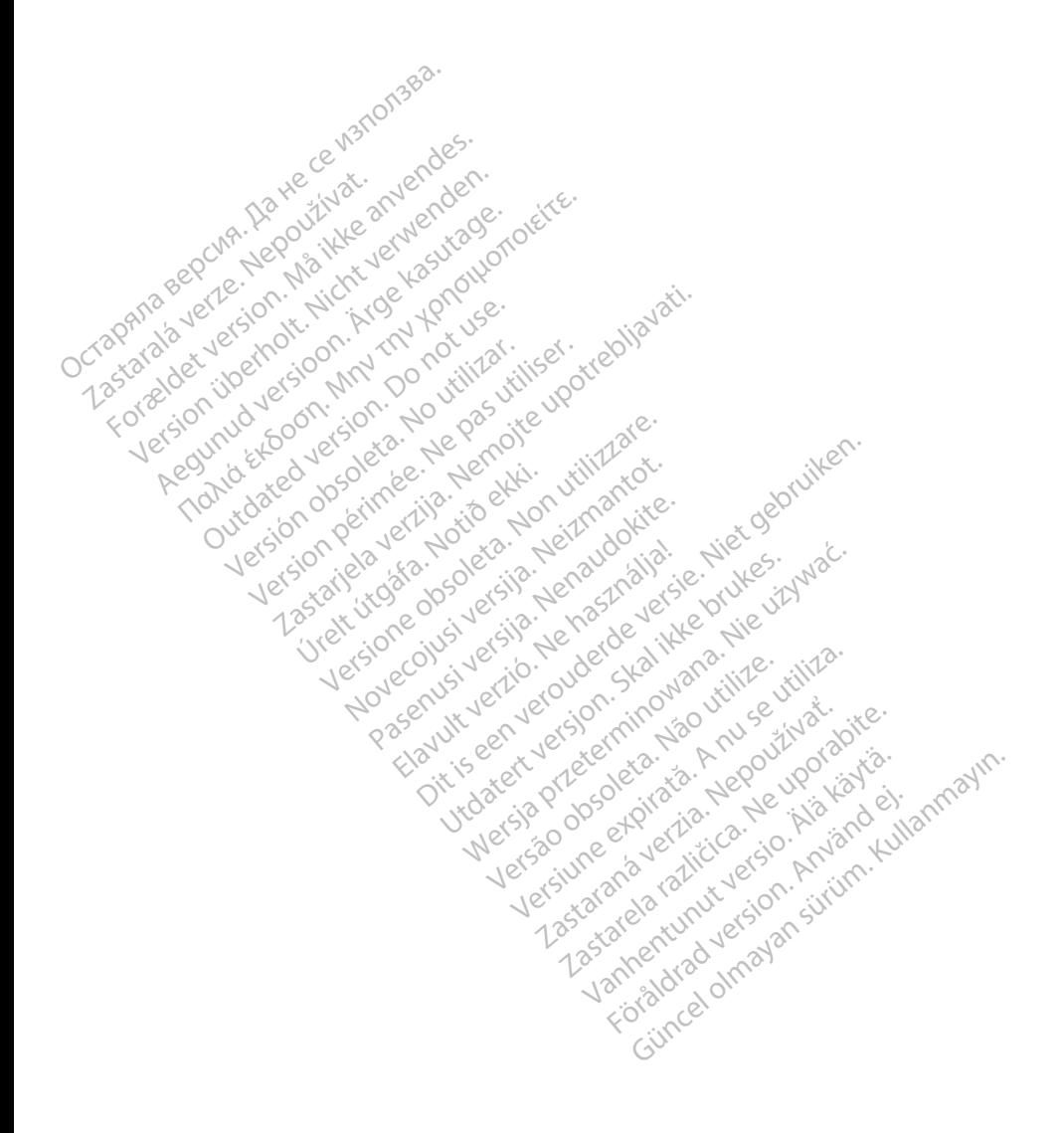

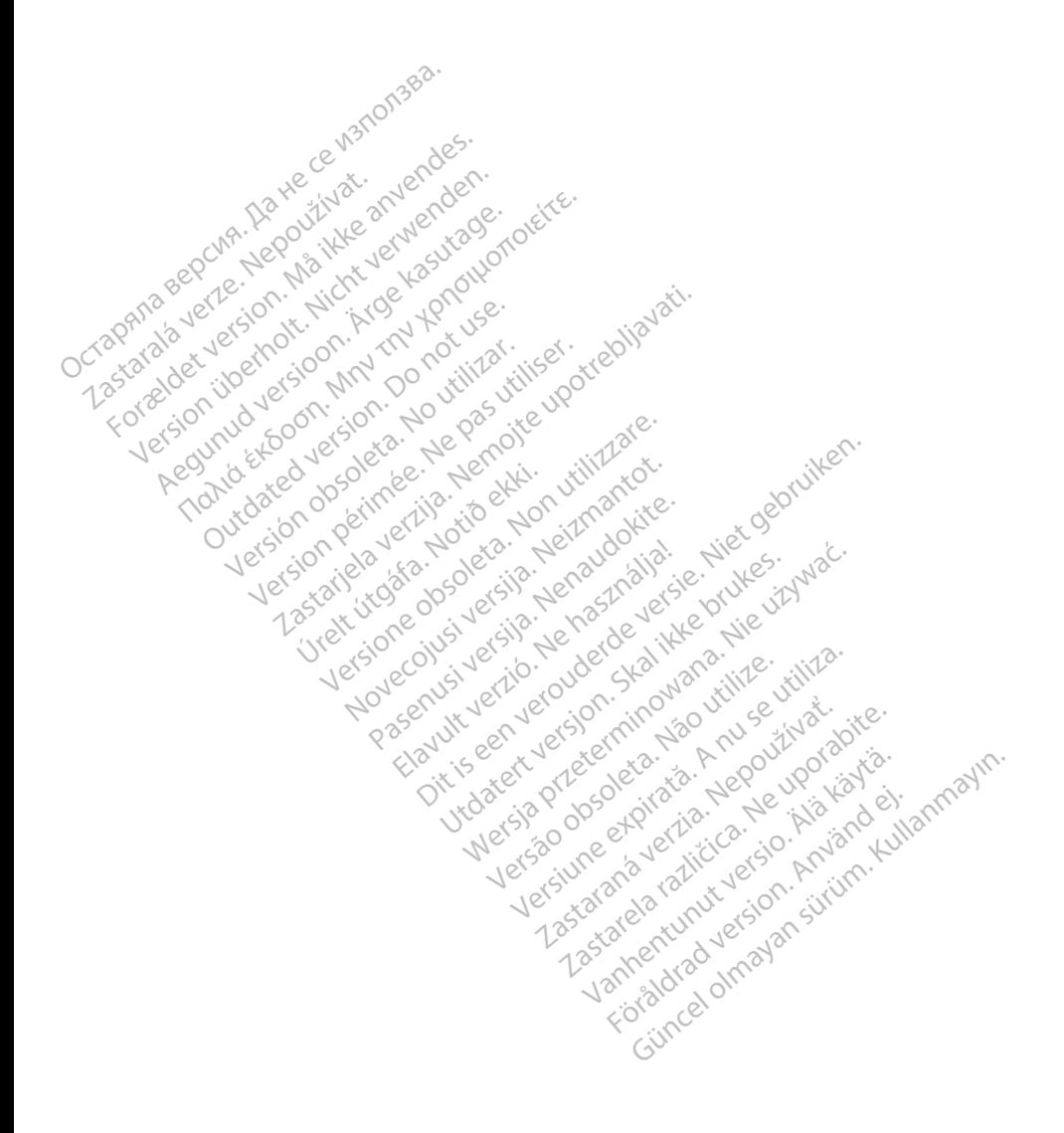

#### $\gamma$ Boston $\alpha$ cientific

Boston Scientific Corporation 4100 Hamline Avenue North St. Paul, MN 55112-5798 USA

Europe NV/SA; Boston Scientific Green Square, Lambroekstraat 5D 1831 Diegem, Belgium ECREP Europe NV/SA; Boston Scien<br>
Green Square, Lambroekstra<br>
1831 Diegem, Belgium<br>
2006<br>
2007<br>
2008<br>
2006<br>
2007<br>
2008<br>
2008<br>
2008<br>
2008<br>
2008<br>
2008<br>
2008<br>
2008<br>
2008<br>
2008<br>
2008<br>
2008<br>
2008<br>
2008<br>
2008<br>
2008<br>
2008<br>
2008<br> FREP Europe IV VSA, Busion Scienciffe<br>
Green Square, Lambroekstraat &<br>
1831 Diegem, Belgium<br>
2000 CARDIAC (227.3422)<br>
2000 CARDIAC (227.3422)<br>
2000 CARDIAC (227.3422) Green Spelgium

1.800.CARDIAC (227.3422) +1.651.582.4000 Green Square, Landon<br>
1831 Diegem, Belgium<br>
28 Nepoužívat.<br>
28 Nepoužívat.<br>
28 Nepoužívat.<br>
28 Nepoužívat.<br>
28 Nepoužívat.<br>
28 Nepoužívat.<br>
28 Nepoužívat.<br>
28 Nepoužívat. 1831 Diegem, Belgium. accord.ckt. 00. CARDIAC (227.3422) 51,582,4000 in 211 ocu itilizar. Victor en de la de la de la de la de la de la de la de la de la de la de la de la de la de la de la de la de la de la de la de la de la de la de la de la de la de la de la de la de la de la de la de la de la de la de la de Zapod Czaria. 222 (User Little Capitalite)

www.bostonscientific.com Versione obsoleta. Non utilize. We see the second the constraint of the village of the construction of the village of the construction of the village of the construction of the village of the construction of the village of Novecojusi versija. Neizmantot. Oit is een versien industrie- Niet gebruiken.<br>Dit is een versien versien in de versien in de versien in de versien van de versien van de versien van de ver<br>Dit is versien versienstaan van de versien van de versien van de v

Jrelt útgáfa. Notið ekki.<br>1970- Seitre árið ekki. Notið ekki.<br>1970- Seitre árið ekki. Notið ekki.<br>1981- Vietra ekki. Notið ekki.<br>1981- Vietra ekki. Notið ekki.

Pasenust versije in der strandigeren Elazar Lerazonica; Szanálya: Persia.<br>Pelayult verzió. Ne használja:<br>Pelayult verzió. Ne használja:<br>Pelayult verzie. Ne használja:<br>Pelayult verzie. Ne használja: Ne

utdatert verside artiste brukes.<br>Skydesis henderde verside brukes.<br>Skydesis henderde verside brukes.<br>Skydesign. Skal ikke brukes.<br>Indatert verside skal brukes.<br>Skal ikke brukes. Skal ikke brukes. Necjaco przetętnika przez przez przez przez przez przez przez przez przez przez przez przez przez przez przez<br>Szlovencjac przez przez przez przez przez przez przez przez przez przez przez przez przez przez przez przez pr<br>S

Versão observentives.<br>En versão principalmentives.<br>Text versão principalmentives.<br>Text de de principalmente.<br>Cesão de principalmente.<br>Nersão principalmente. Versius expirată. A philippe de la philippe de la philippe de la philippe de la philippe de la philippe de la p<br>Simple de la philippe de la philippe de la philippe de la philippe de la philippe de la philippe de la philipp Zastaraná verzialista zakladní základní základní základní základní základní základní základní základní základní<br>2. Nepoužíva základní základní základní základní základní základní základní základní základní základní základn

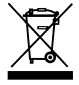

Authorized 2017 Zastarela različica. Ne uporabite. Vanhentunut versio. Älä käytä. Föräldrad version. Använd ej. Güncel olmayan sürüm. Kullanmayın.

© 2017 Boston Scientific Corporation or its affiliates. All Rights Reserved. 360194-012 PL Europe 2017-01

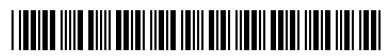